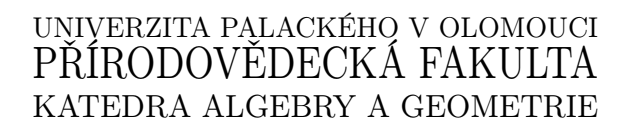

# BAKALÁŘSKÁ PRÁCE

Vybrané kapitoly z lineární algebry s programem MAXIMA

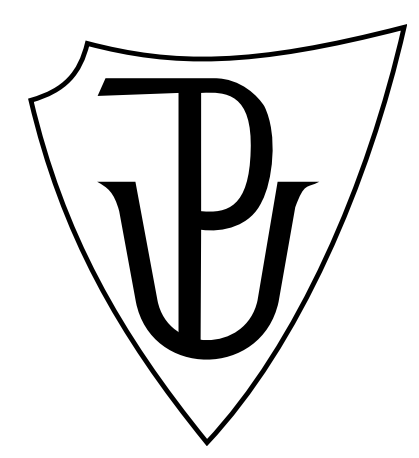

Vedoucí bakalářské práce: Doc. RNDr. Petr Emanovský, Ph.D. 2014

Vypracoval: Jiří Vaško M-VT, 3.ročník

## Prohlášení

Prohlašuji, že jsem tuto bakalářskou práci vypracoval samostatně pod vedením Doc. RNDr. Petra Emanovského, Ph.D. a že jsem uvedl veškerou použitou literaturu.

V Olomouci dne

. . . . . . . . . . . . . . . . . . . . . Jiří Vaško

### Poděkování

Rád bych poděkoval panu Doc. RNDr. Petru Emanovskému, Ph.D. za cenné rady, připomínky a čas, který mi věnoval při tvorbě této práce. Děkuji také rodině a svým blízkým za psychickou podporu po celou dobu studia, zejména při psaní této práce.

# Bibliografická identifikace

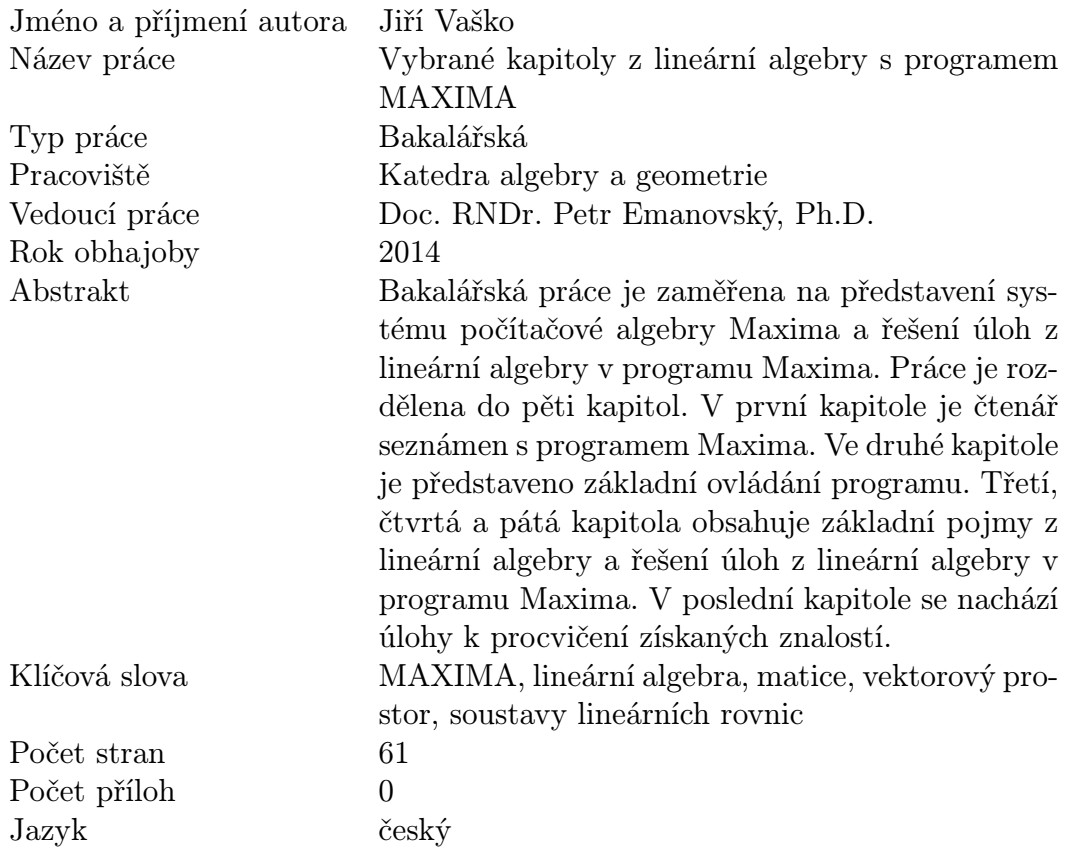

# Bibliographical identification

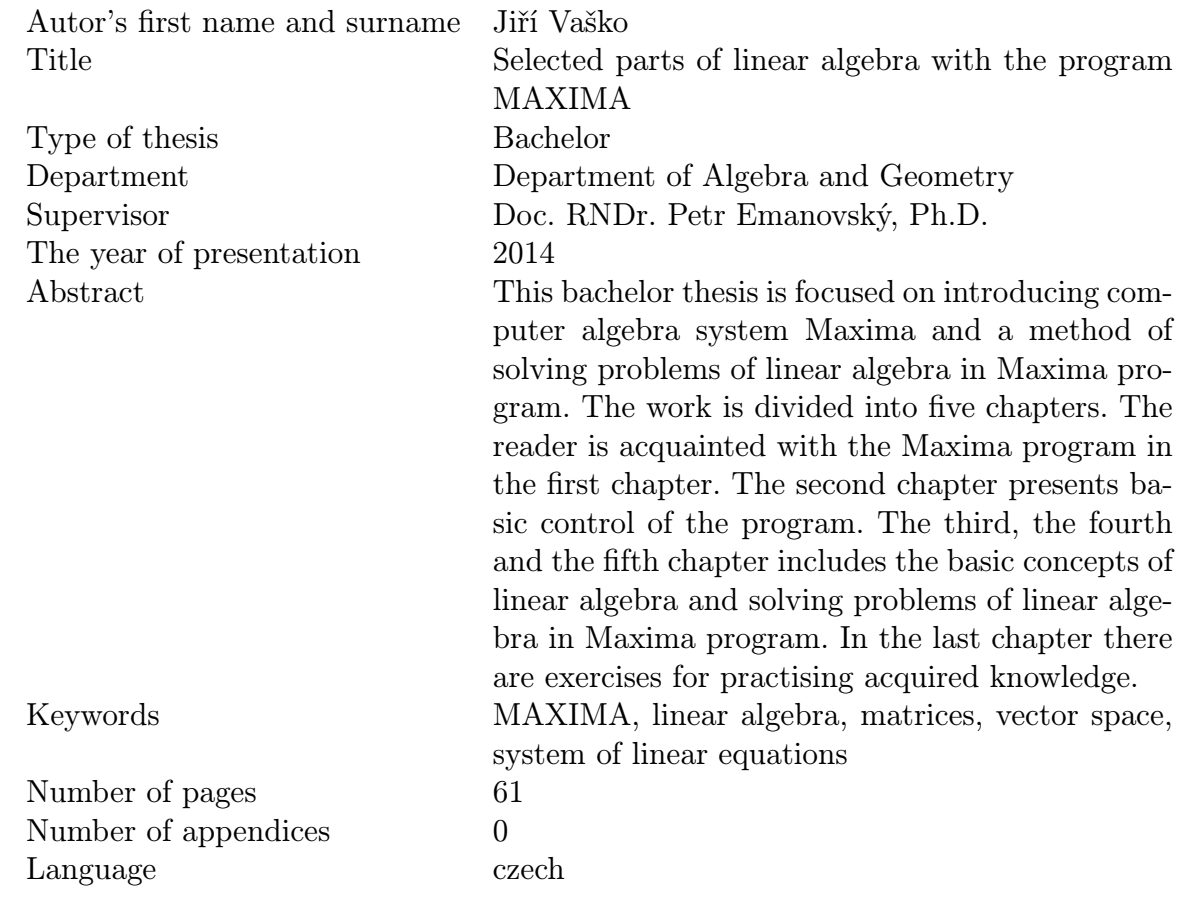

# Obsah

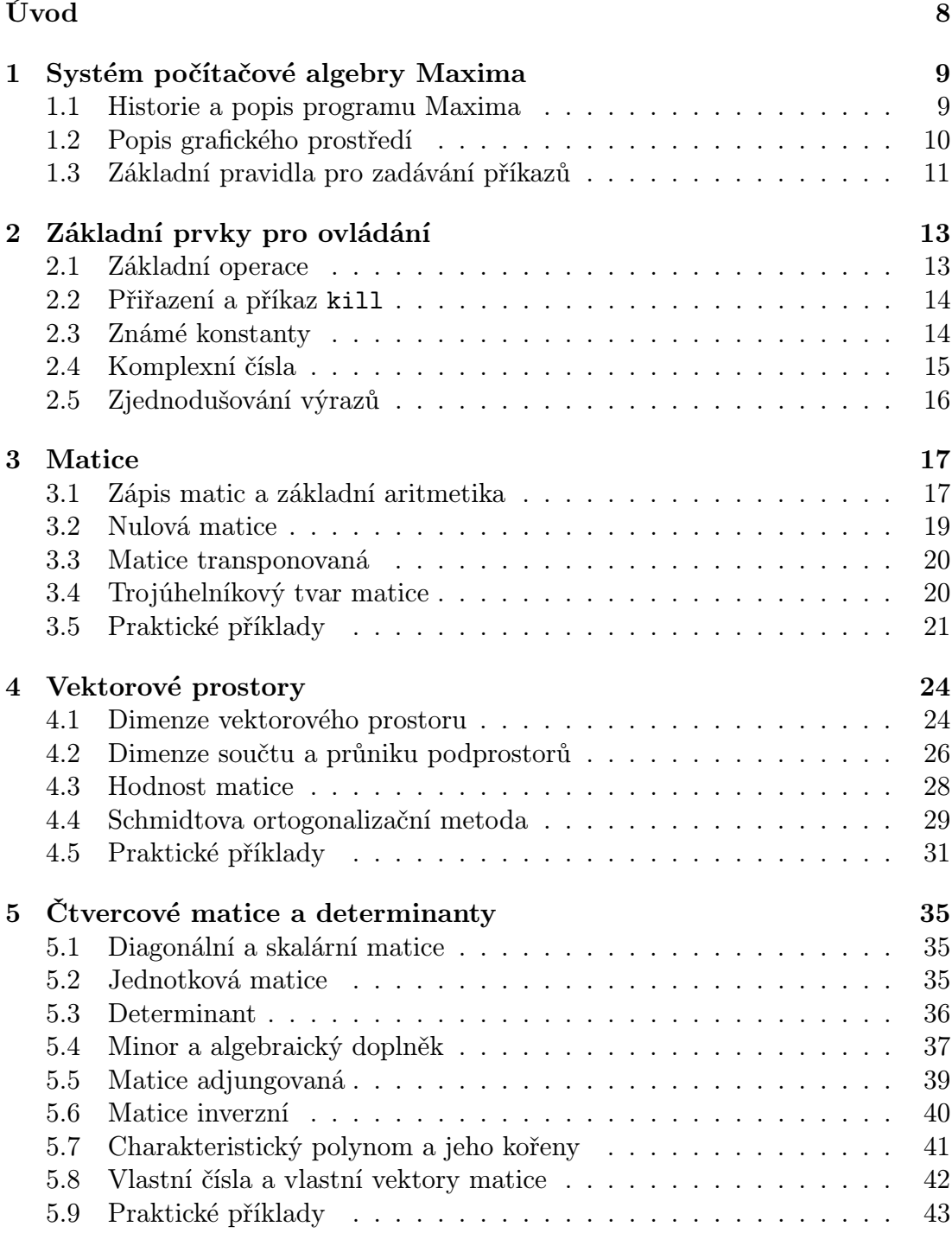

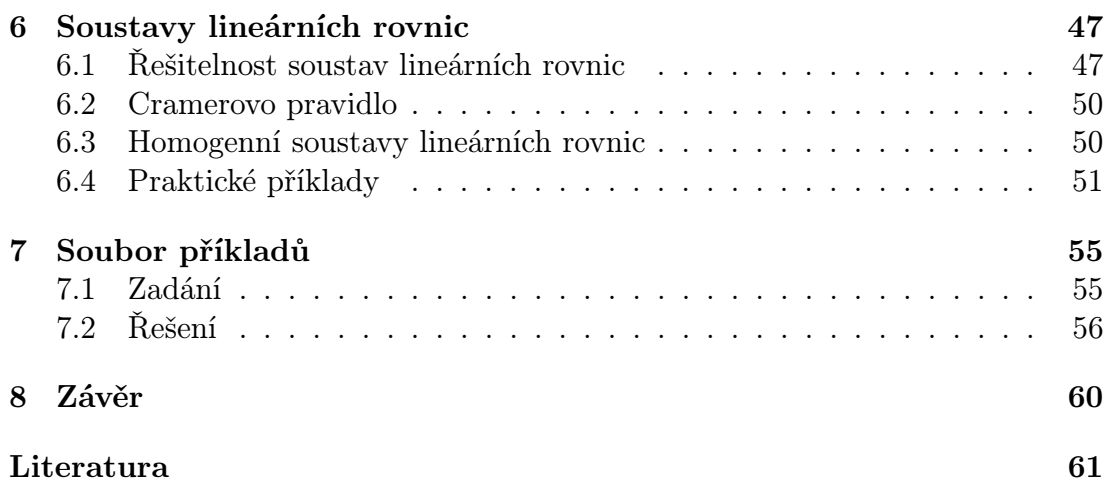

# Použité značení

# Symbol Význam

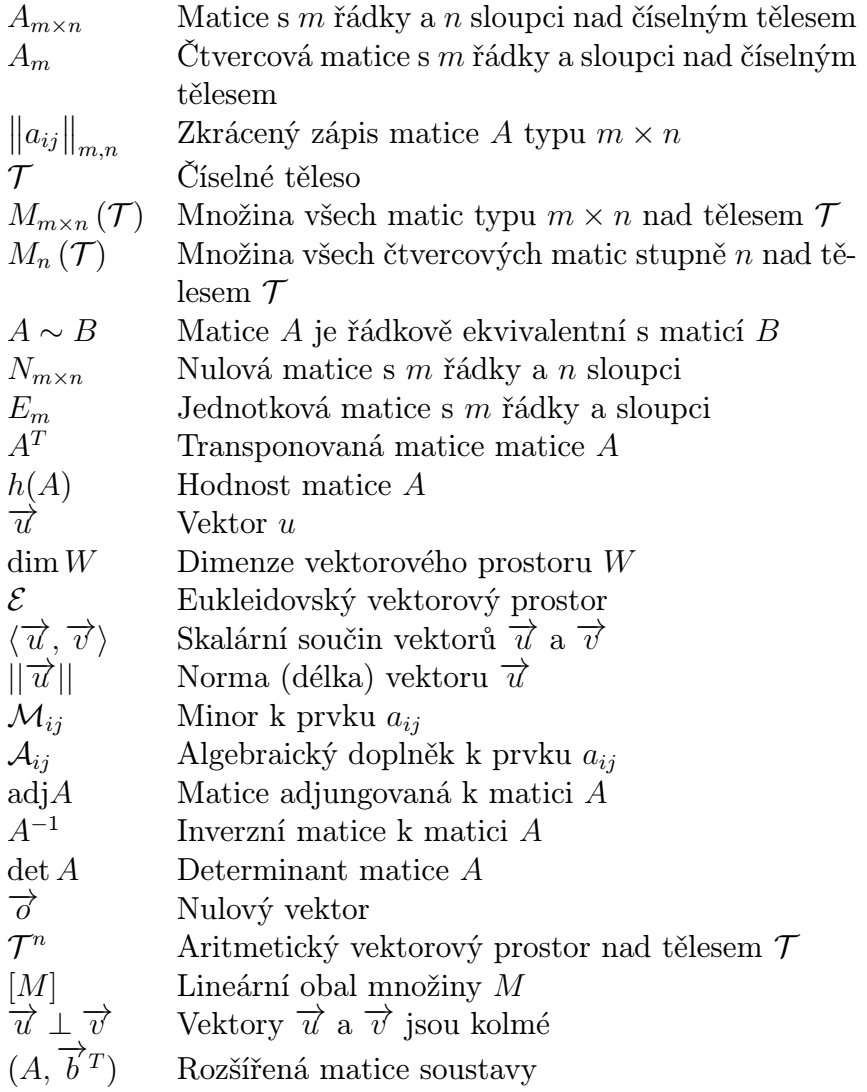

# <span id="page-8-0"></span>Úvod

Cílem této bakalářské práce je představit čtenáři systém počítačové algebry Maxima a ukázat jeho výhody při řešení příkladů z lineární algebry. Program Maxima byl vybrán především díky tomu, že je zcela zdarma a může jej využívat kdokoliv. Motivací při výběru tohoto tématu byl autorův vztah k matematickým programům, zejména programu Matlab. Pro studium dalších kapitol je předpokládáno, že čtenář má osvojenou teorii ze skripta [\[3\]](#page-61-0). Příklady budou převážně čerpány ze skript [\[3\]](#page-61-0) a [\[4\]](#page-61-1).

V první kapitole je popsána historie programu Maxima a popis grafického uživatelského rozhraní.

Druhá kapitola je věnována tomu, aby se čtenář naučil základní práci s programem, protože pro plné pochopení následujících kapitol je nutná základní znalost práce s programem Maxima.

Ve třetí kapitole se čtenář dozví, jak pracovat a následně provádět maticové operace v programu Maxima.

Ve čtvrté kapitole je čtenář seznámen s vektorovými prostory a prací s nimi v programu Maxima.

Pátá kapitola je zaměřena na čtvercové matice. Čtenář se seznámí se základními operacemi a následně jejich interpretací v programu Maxima.

V šesté části je čtenář seznámen se soustavami lineárních rovnic a jejich řešením v programu Maxima.

Sedmá kapitola obsahuje složitější příklady, které ukazují výhody programu Maxima.

Práce byla zpracována pomocí typografického systému LAT<sub>EX</sub>.

# <span id="page-9-0"></span>1 Systém počítačové algebry Maxima

V této kapitole bude čtenáři představen program Maxima a popsána jeho historie. Dále bude popsáno grafické uživatelské rozhraní programu a jeho části a následně bude čtenář seznámen se základním ovládáním programu.

### <span id="page-9-1"></span>1.1 Historie a popis programu Maxima

Systém počítačové algebry Maxima je multiplatformní software napsaný v programovacím jazyce Common Lisp a je distribuovaný pod licencí GPL (General public license), což je jeho výhodou, protože jej může využívat kdokoliv, kdo má počítač. A to zcela zdarma. Za pomoci Maximy můžeme provádět symbolické a numerické výpočty na počítači. Například se jedná o řešení rovnic a soustav rovnic, integrování, derivování, maticové operace, vykreslování grafů daných funkcí a mnoho dalšího. Pracuje nad různými číselnými tělesy, tzn. můžeme počítat nad tělesem reálných čísel i například nad tělesem komplexních čísel. Zvládá složitější matematické výpočty v přijatelném čase.

Program Maxima se využívá zejména pro matematickou analýzu a tudíž jsou maticové operace značně omezeny. Algoritmy pro maticové operace jsou lépe implementovány například v programech Matlab, Pylab či Octave. Poslední dva jmenované mají licenci GPL a můžete si je zdarma stáhnout. Pro lineární algebru však možnosti programu Maxima bohatě vystačují.

Dnes je na trhu dostupných mnoho systémů počítačové algebry. Mezi komerčními je třeba zmínit programy Maple, Mathematica a Matlab. Na druhou stranu existují i volně šiřitelné programy. Mezi ně patří například Axiom, GAP, Jasymca, SINGULAR a právě Maxima.

Program Maxima je následovníkem projektu s názvem Macsyma. Jde o systém počítačové algebry vyvíjen v MIT (Massachusetts Institute of Technology). Zdrojové kódy byli roku 1982 předány ústavu Department of Energy a daná verze byla pojmenována jako DOE Macsyma. Nadále byl program vyvíjen a udržován profesorem Williamenem F. Schelterem z Univerzity v Texasu až do jeho smrti v roce 2001. Od Department of Energy se profesorovi Schelterovi podařilo získat povolení pro zveřejnění zdrojových kódů programu DOE Macsyma na Source-Forge pod novým názvem Maxima. Díky tomu je zajištěn další vývoj a údržba systému komunitou lidí se zájmem o aktualizaci a rozvoj tohoto programu. Systém od počátku prošel mnoha aktualizacemi a nyní je momentálně k dispozici ve verzi Maxima 5.31.2 (leden 2014) pro operační systém Windows, která vyšla 8. 10. 2013.

Všechny informace potřebné pro instalaci a případně stažení souborů pro instalaci systému jsou k dispozici na oficiálních internetových stránkách projektu <http://maxima.sourceforge.net/>.

### <span id="page-10-0"></span>1.2 Popis grafického prostředí

Nyní se pokusíme popsat grafické uživatelské prostředí wxMaxima a ukázat jeho základní funkce. Prostředí wxMaxima je grafické uživatelské rozhraní programu Maxima.

Jakmile zapneme program, vidíme prostředí, kde se v horní části nachází menu a pod ním tlačítka pro rychlý přístup k určitým, častěji užívaným, příkazům New document, Otevřít dokument, Tisk dokumentu, atd.

Položka Soubor v menu skrývá příkazy pro práci s daným souborem, takže zde nalezneme tlačítka pro nový dokument, otevření dokumentu, uložení, exportování a ukončení aplikace.

Následuje položka Editovat, která obsahuje tlačítka pro editaci zadaného textu. Například krok vpřed (redo), krok vzad, vyhledávání textu, zmenšení či zvětšení textu, atd. Nejdůležitější je tlačítko pro Nastavení. Implicitně je vyhodnocení nastavené pro kombinaci kláves Shift+Enter. Je vhodnější v nastavení povolit položku "Enter vyhodnocuje výraz", která nám umožní psát výrazy a dále je pomocí klávesy Enter přímo vyhodnotit. Pokud si změníme vyhodnocení pouze na klávesu Enter, můžeme pak pomocí kombinace Shift+Enter přejít na další řádek a zadat více příkazů současně. Použitím klávesy Enter se všechny výrazy vyhodnotí.

Jinak k vyhodnocování slouží další položka menu Cell. Zde se nachází mož-

nosti vyhodnocování zadaných příkazů.

Položka Maxima obsahuje možnosti nastavení programu. Můžeme zde restartovat program, vyčistit paměť od námi definovaných proměnných, ukázat definice funkcí či zrušit funkce.

Další položky menu Rovnice, Algebra, Analýza, Zjednodušit, Grafy a Numerické výpočty obsahují položky, které nebudeme v naší práci potřebovat.

Poslední část menu, kterou jsme zatím nerozebrali, je Nápověda. Zde narazíme na položku Nápověda, která vyvolá přehlednou nápovědu k programu a můžeme v ní hledat funkce či výrazy. Nápověda je off-line a obsahuje příklady k daným funkcím i grafické ukázky. Jediná nevýhoda pro uživatele je, že nápověda je v anglickém jazyce. Nápovědu je taktéž možno vyvolat stiskem klávesy F1.

Další formy nápovědy jsou příkazy describe(), example() a apropos(). Funkce describe(příkaz) popíše jakou funkci vykonává příkaz, který jsme zadali. Funkce example(příkaz) vrátí příklady k zadanému příkazu. Funkce apropos(hodnota) vypíše všechny funkce obsahující námi zadanou hodnotu ve svém názvu.

### <span id="page-11-0"></span>1.3 Základní pravidla pro zadávání příkazů

Je nutné popsat postup zadávání příkazů do programu Maxima a vysvětlit některá základní pravidla. Vstupy mají označení (%ix), kde x je číslo vstupu, které se zvyšuje s počtem zadaných příkazů. Každý vstup po vyhodnocení předá uživateli výstup. Výstupy jsou značeny (%ox), kde x je opět pořadové číslo. Takže například vstupu (%i1) odpovídá výstup (%o1). Číslo na vstupu je stejné jako na výstupu. Tím jsou jednoznačně přiřazeny výstupní hodnoty k zadávaným příkazům.

Na již zadané vstupy či jejich výstupy můžeme odkazovat. Pro odkázání na poslední výstup stačí použít pouze %. Pro starší příkazy je potřeba psát danou identifikaci, tzn. vždy psát %ix nebo %ox, kde x je námi požadovaný výraz.

Pro lepší pochopení se lze podívat na následující ukázku.

- (%i1) 3+3;
- (%o1) 6
- (%i2) %\*6;
- (%o2) 36
- (%i3) %o1\*10;
- (%o3) 60

Na vstupu (%i2) bylo odkázáno na výstup (%o1) pomocí symbolu %, protože se jednalo o poslední výstup co program provedl.

# <span id="page-13-0"></span>2 Základní prvky pro ovládání

V následujících podkapitolách budou popsány určité funkce a principy pro základní práci s programem Maxima.

### <span id="page-13-1"></span>2.1 Základní operace

Pro základní binární operace jako sčítání, odečítání, násobení a dělení používá Maxima symboly +,  $-, \ast$  a /. Mocniny se zapisují pomocí $\hat{\ }$ nebo pomocí $^{\ast\ast}$ a pro druhou odmocninu je zde funkce sqrt(výraz), kde výraz znamená číslo, které chceme odmocnit. Pokud chceme použít jinou než druhou odmocninu musíme použít exponenciální zápis.

Unární operace faktoriál a mínus, ve smyslu opačného prvku, zapisujeme symboly ! (faktoriál) a − (opačný prvek).

Chceme-li potlačit zobrazení výsledku, napíšeme za výraz znak \$. Je potřeba si uvědomit prioritu příkazů, tzn. dávat pozor na správné psaní závorek.

(%i1) sqrt(9);  $(\%01)$  3  $(\frac{9}{12})$  27<sup>^</sup>(1/3);  $(\% 02)$  3  $(\%$ i3) 3^2;  $(\% 03)$  9 (%i4) 3\*\*2;  $(\% 04)$  9 (%i5) 3+2\$ 2+4\$ 5+6;  $(\% 07)$  11

 $(\%i8)$   $x^3/4;$  $(\% 08) \frac{x^3}{4}$ 4  $(\%i9)$   $x^*(3/4);$  $(\% 09)$   $x^{\frac{3}{4}}$ 

Vstup (%i5) první dva výrazy nezobrazí, protože zobrazení je potlačeno symbolem \$.

### <span id="page-14-0"></span>2.2 Přiřazení a příkaz kill

Symbolům a řetězcům můžeme přiřazovat hodnoty pro zrychlení práce. Přiřazujeme pomocí dvojtečky, ne pomocí rovná se jako je zvykem v jiných programech či programovacích jazycích. Přiřazení můžeme odstranit pomocí kill(výraz).

(%i1) a:9;  $(\%01)$  9 (%i2) 3\*a;  $(\% 02)$  27 (%i3) kill(a);  $(\% 03)$  done (%i4) 3\*a;  $(\% 04)$  3 a

### <span id="page-14-1"></span>2.3 Známé konstanty

V následující tabulce ukážeme, jak zapsat konstanty v programu Maxima.

| konstanta                          | zápis |
|------------------------------------|-------|
| Eulerovo číslo e                   | %e    |
| Imaginární jednotka i              | %i    |
| Ludolfovo číslo $\pi$              | %pi   |
| Reálné nekonečno $\infty$          | inf   |
| Reálné záporné nekonečno $-\infty$ | minf  |
| Logická pravda                     | true  |
| Logická nepravda                   | false |

Tab. 1: Přehled konstant v programu Maxima

### <span id="page-15-0"></span>2.4 Komplexní čísla

Program Maxima pracuje i nad tělesem komplexních čísel. Dále bude čtenář seznámen se zápisem a základní prací nad tímto tělesem. Komplexní čísla zadáváme v algebraickém tvaru.

- (%i1) k1:3+2\*%i;
- $(\% 01)$   $2 i + 3$
- (%i2) k2:4-1\*%i;
- $(\% 02)$  4 − i

Nyní následují operace sčítání, odečítání, násobení a dělení.

- (%i3) k1+k2;
- $(\%o3)$   $i + 7$
- (%i4) k1-k2;
- $(\% 04)$  3*i* 1
- (%i5) k1\*k2;
- $(\% 05)$   $(4 i)$   $(2 i + 3)$
- (%i6) k1/k2;

$$
\begin{array}{cc}\n(\%66) & \frac{2i+3}{4-i}\n\end{array}
$$

Jak si můžeme všimnout, operace násobení a dělení vrátí součin, respektive podíl, bez jakýchkoliv úprav. Pokud chceme, aby výsledek byl opět v základním algebraickém tvaru, musíme použít příkaz rectform(výraz), kde za výraz dosadíme to, co chceme upravit.

- $(\%i7)$  rectform $(k1*k2)$ ;
- $(\% 07)$  5*i* + 14
- $(\%i8)$  rectform $(k1/k2)$ ;

$$
\left(\%o8\right) \quad \frac{11i}{17} + \frac{10}{17}
$$

### <span id="page-16-0"></span>2.5 Zjednodušování výrazů

Další zajímavostí je funkce na zjednodušování výrazů. Pro použití této funkce slouží příkaz ratsimp(výraz), kde za výraz dosadíme to, co chceme zjednodušit.

$$
(\%i1) \quad ((x-1)^(3/2)-(1+x)*sqrt(x-1))/sqrt(x-1)/sqrt(1+x);
$$

$$
\text{(%o1)} \quad \frac{(x-1)^{\frac{3}{2}} - \sqrt{x-1}(x+1)}{\sqrt{x-1}\sqrt{x+1}}
$$

 $(\%i2)$  ratsimp $(\%)$ ;

$$
\left(\%\text{o2}\right) \quad -\frac{2}{\sqrt{x+1}}
$$

Dále zmiňujeme funkci radcan(výraz), která zjednodušuje výrazy obsahující logaritmy, exponenty a odmocniny.

- $(\%$ i3)  $(\log(x+x^2)-\log(x))^a/\log(1+x)^a$
- $(\%i4)$  radcan $(\%)$ ;
- $(\% 04) \quad \log (x+1)^{\frac{a}{2}}$

# <span id="page-17-0"></span>3 Matice

Každá podkapitola obsahuje potřebnou část teorie, zbylá teorie může být nalezena v [\[3\]](#page-61-0) nebo [\[7\]](#page-61-2).

Všechny funkce programu Maxima, které pracují s maticemi či lineární algebrou, nalezneme v nápovědě v sekci Matrices and Linear Algebra.

### <span id="page-17-1"></span>3.1 Zápis matic a základní aritmetika

**Definice 3.1.1.** Nechť  $\mathcal{T} = (T, +, \cdot)$  je číselné těleso,  $m, n \in \mathbb{N}$ ,  $a_{ij} \in \mathcal{T}$ ,  $i = 1, \ldots, m, j = 1, \ldots, n$ . Potom schéma

$$
A = \begin{pmatrix} a_{11} & a_{12} & \dots & a_{1n} \\ a_{21} & a_{22} & \dots & a_{2n} \\ \vdots & \vdots & \ddots & \vdots \\ a_{m1} & a_{m2} & \dots & a_{mn} \end{pmatrix}, \text{ popř. } A = \begin{pmatrix} a_{11} & a_{12} & \dots & a_{1n} \\ a_{21} & a_{22} & \dots & a_{2n} \\ \vdots & \vdots & \ddots & \vdots \\ a_{m1} & a_{m2} & \dots & a_{mn} \end{pmatrix}
$$

se nazývá matice typu  $m \times n$  nad  $\mathcal{T}$ .

Je-li  $a_{ij}$  prvek matice, pak číslo i nazveme řádkový index a číslo j sloupcový index tohoto prvku.

Je-li  $r = \min \{m, n\}$ , pak řekneme, že prvky  $a_{11}, a_{22}, \ldots, a_{rr}$  tvoří hlavní diagonálu a prvky  $a_{1n}, a_{2,n-1}, \ldots, a_{r,n-(r-1)}$ tvoří vedlejší diagonálu matice A.

Poznámka: Matici A typu  $m \times n$  můžeme také zapisovat ve zkráceném tvaru

$$
A = ||a_{ij}||_{m \times n} = ||a_{ij}||_{m,n} = (a_{ij})_{m \times n} = (a_{ij})_{m,n}
$$

.

Poznámka: Množinu všech matic typu  $m \times n$  nad  $\mathcal T$  budeme značit  $M_{m \times n}(\mathcal T)$ . Množinu všech čtvercových matice stupně n nad  $\mathcal T$  budeme značit  $M_n(\mathcal T)$ .

My nejčastěji budeme pracovat nad číselným tělesem reálných nebo komplexních čísel.

**Definice 3.1.2.** Nechť  $A = ||a_{ij}||$  ,  $B = ||b_{ij}|| \in M_{m \times n}(\mathcal{T})$ . Potom součtem matic A a B rozumíme matici  $A + B = ||c_{ij}|| \in M_{m \times n}(\mathcal{T})$  takovou, že  $c_{ij} = a_{ij} + b_{ij}$ pro každé  $i = 1, \ldots, m, j = 1, \ldots, n$ .

Matice v programu Maxima se zapisují pomocí funkce

matrix([řádek 1],[řádek 2],...,[řádek m]). Takže následující matice

$$
A = \begin{pmatrix} 1 & 0 & -1 & 4 \\ 3 & -2 & 1 & 0 \\ 1 & \sqrt{3} & 0 & 2 \end{pmatrix}, B = \begin{pmatrix} 1 & 0 & \frac{1}{3} & -2 \\ 0 & 7 & 4 & -3 \\ \sqrt{2} & 2 & -\frac{3}{2} & 6 \end{pmatrix}
$$

bychom v programu Maxima přepsali následujícími příkazy.

(%i1) A:matrix([1,0,-1,4],[3,-2,1,0],[1/2,sqrt(3),0,2])\$;

 $(\text{Ni2})$  B: matrix([1,0,1/3,-2],[0,7,4,-3],[sqrt(2),2,-3/2,6])\$;

Součet nebo rozdíl můžeme demonstrovat následně.

$$
(\%i3) \quad A+B;
$$

$$
\begin{pmatrix}\n2 & 0 & -\frac{2}{3} & 2 \\
3 & 5 & 5 & -3 \\
\sqrt{2} + \frac{1}{2} & \sqrt{3} + 2 & -\frac{3}{2} & 8\n\end{pmatrix}
$$

 $(\% i4)$   $A-B;$ 

$$
\left(\%\text{o4}\right) \quad \left(\begin{matrix} 0 & 0 & -\frac{4}{3} & 6 \\ 3 & -9 & -3 & 3 \\ \frac{1}{2} - \sqrt{2} & \sqrt{3} - 2 & \frac{3}{2} & -4 \end{matrix}\right)
$$

**Definice 3.1.3.** Nechť  $c \in \mathcal{T}$ ,  $A = ||a_{ij}|| \in M_{m \times n}(\mathcal{T})$ . Potom (levým) součinem skaláru c a matice A rozumíme  $cA = ||ca_{ij}|| \in M_{m \times n}(\mathcal{T}).$ 

Poznámka: Podobně je možno definovat pravý součin matice A a skaláru c vztahem  $Ac = ||a_{ij}c||_{m,n}$ . Ovšem vždy platí  $ca_{ij} = a_{ij}c$ , proto  $Ac = cA$ .

#### $(\frac{9}{6}i5)$  10\*A;

$$
\begin{pmatrix}\n\%65\n\end{pmatrix}\n\begin{pmatrix}\n10 & 0 & -10 & 40 \\
30 & -20 & 10 & 0 \\
5 & 10 & \sqrt{3} & 0 & 20\n\end{pmatrix}
$$

**Definice 3.1.4.** Nechť  $A = ||a_{ij}|| \in M_{m \times n}(\mathcal{T}), B = ||b_{jk}|| \in M_{n \times p}(\mathcal{T})$ . Potom součinem matic A a B (v tomto pořadí) rozumíme matici  $A \cdot B = AB = ||c_{ik}|| \in$  $M_{m\times p}(\mathcal{T})$  takovou, že

$$
c_{ik} = \sum_{j=1}^{n} a_{ij} \cdot b_{jk},
$$

pro každé  $i = 1, \ldots, m, k = 1, \ldots, p$ .

Předvedeme si to na následujícím příkladě.

$$
A = \begin{pmatrix} 1 & 0 & -1 & 4 \\ 3 & -2 & 1 & 0 \\ \frac{1}{2} & \sqrt{3} & 0 & 2 \end{pmatrix}, B = \begin{pmatrix} 1 & 9 \\ 0 & 18 \\ \sqrt{5} & 5 \\ 10 & 3 \end{pmatrix}.
$$

(%i6) A.B;

$$
(\% 66) \quad \begin{pmatrix} 41 - \sqrt{5} & 16 \\ \sqrt{5} + 3 & -4 \\ \frac{41}{2} & 2 \cdot 3^{\frac{5}{2}} + \frac{21}{2} \end{pmatrix}
$$

Pro násobení matic v programu Maxima požíváme symbol tečky. Symbolem hvězdičky využíváme pro násobení matice skalárem.

### <span id="page-19-0"></span>3.2 Nulová matice

**Definice 3.2.1.** Matice  $N_{m \times n} = ||n_{ij}||$  se nazývá nulová matice typu  $m \times n$ , platí-li $n_{ij} = 0$  pro každé  $i = 1, \ldots, m, j = 1, \ldots, n.$ 

V programu Maxima existuje pro tvorbu nulové matice funkce zeromatrix  $(m,n)$ .

```
(\%i1) zeromatrix(3,2);
```

$$
(\%o1)\quad \begin{pmatrix} 0 & 0 \\ 0 & 0 \\ 0 & 0 \end{pmatrix}
$$

#### <span id="page-20-0"></span>3.3 Matice transponovaná

 $\textbf{Definite 3.3.1.} \ \text{J} \text{e-li } A = \big\|a_{ij}\big\| \ \text{matict typu } m \times n, \ \text{potom } matici \ transponovanou$ k matici  $A$  nazýváme matici  $A^T = ||a_{ji}||$  typu  $n \times m$ , která vznikne z matice  $A$ vzájemnou záměnou řádků a sloupců.

V programu Maxima využíváme pro transponování matice funkci transpose (M), kde M je matice.

 $(\%$ i1) transpose $(A)$ ;

$$
\begin{array}{cc}\n(\%01) & \begin{pmatrix} 1 & 3 & \frac{1}{2} \\ 0 & -2 & \sqrt{3} \\ -1 & 1 & 0 \\ 4 & 0 & 2 \end{pmatrix}\n\end{array}
$$

### <span id="page-20-1"></span>3.4 Trojúhelníkový tvar matice

**Definice 3.4.1.** Je-li  $A \in M_{m \times n}(\mathcal{T})$ , pak vedoucím prvkem nenulového řádku  $\overrightarrow{a_i}$  matice  $A$  rozumíme první nenulový prvek v  $\overrightarrow{a_i}$ .

Definice 3.4.2. Řekneme, že matice A je redukovaná, je-li vedoucí prvek každého nenulového řádku v A roven 1 a jestliže v každém sloupci matice A, který obsahuje vedoucí prvek některého řádku, jsou všechny zbývající prvky rovny 0.

Definice 3.4.3. Redukovanou matici, která splňuje

- a) všechny nulové řádky jsou umístěny až za všemi nenulovými řádky;
- b) jsou-li  $\overrightarrow{a_i}$ ,  $\overrightarrow{a_j}$ ,  $i < j$ , nenulové řádky, které mají své vedoucí prvky ve sloupcích  $k_i, k_j$ , pak  $k_i < k_j$

nazýváme redukovaná trojúhelníková matice.

V programu Maxima používáme pro úpravu na redukovaný trojúhelníkový tvar funkci triangularize(M), kde M je matice.

### (%i1) triangularize(A);

$$
\text{(%o1)} \quad \begin{pmatrix} 1 & 0 & -1 & 4 \\ 0 & -2 & 4 & -12 \\ 0 & 0 & -8\sqrt{3} - 2 & 8 \cdot 3^{\frac{3}{2}} \end{pmatrix}
$$

Pro úpravu na trojúhelníkový tvar můžeme taktéž využít funkci echelon(M), která matici upraví na trojúhelníkový tvar a navíc každý nenulový vedoucí prvek upraví do jednotkového tvaru.

 $(\%i2)$  echelon $(A);$ 

$$
\begin{pmatrix} \% 0 & 0 \\ 0 & 1 \end{pmatrix} \begin{pmatrix} 1 & 0 & -1 & 4 \\ 0 & 1 & -2 & 6 \\ 0 & 0 & 1 & \frac{4 \cdot 3^{\frac{3}{2}} - 144}{47} \end{pmatrix}
$$

## <span id="page-21-0"></span>3.5 Praktické příklady

Příklad 3.1. Určete součiny následujících matic:

a) 
$$
A = \begin{pmatrix} 3 & 1 & 5 & 1 & 34 & -1 & 0 & 7 \ 5 & 10 & -1 & 7 & 2 & -14 & -3 & 7 \end{pmatrix}
$$
,  $B = \begin{pmatrix} 0 & -6 & 0 \ 3 & -6 & -1 \ 2 & -9 & 1 \ 7 & 0 & 4 \ 12 & 1 & 32 \ 1 & 0 & 22 \ 0 & 3 & -1 \ -18 & 0 & 0 \end{pmatrix}$ ,

b) 
$$
C = \begin{pmatrix} a & 1 \\ 0 & a \end{pmatrix}, D = \begin{pmatrix} b & 9 \\ 8 & c \end{pmatrix},
$$

c) 
$$
E = \begin{pmatrix} 1+i & 3-4i & 3 \\ 7-6i & 15+3i & 8i \end{pmatrix}
$$
,  $F = \begin{pmatrix} 5+i & 6-4i \\ 12-10i & 3+i^3 \\ 12 & 9i \end{pmatrix}$ .

Řešení.

a) 
$$
(\%11)
$$
 A:matrix  $[3,1,5,1,34,-1,0,7]$ ,  $[5,10,-1,7,2,-14,-3,7]$  ) $\$$ .  
\nB:matrix  $[0,-6,0]$ ,  $[3,-6,-1]$ ,  $[2,-9,1]$ ,  $[7,0,4]$ ,  $[12,1,32]$ ,  $[1,0,22]$ ,  $[0,3,-1]$ ,  $[-18,0,0]$  ) $\$$ 

$$
(\%i3) \quad A.B;
$$

$$
\begin{pmatrix} \%\circ 3 & \begin{pmatrix} 301 & -35 & 1074 \\ -39 & -88 & -224 \end{pmatrix} \end{pmatrix}
$$

b) (%i4) C:matrix([a,1],[0,a])\$ D:matrix([b,9],[8,c])\$

$$
(\% i5) \quad C.D;
$$

$$
\text{(%o5)} \quad \begin{pmatrix} a\,b+8\,c+9\,a \\ 8\,a\,\, a\,c \end{pmatrix},
$$

c) (%i6) E:matrix([1+%i,3-%i\*4,3],[7-%i\*6,15+%i\*3,%i\*8])\$ F:matrix([5+%i,6-%i\*4],[12-%i\*10,3+(%i)^3],[12, %i\*9])\$

 $(\%i8)$  ratsimp $(E.F);$ 

$$
\text{(%o8)} \quad \left(\begin{matrix} 36-72 \, i & 14 \, i+15 \\ 251-41 \, i & -70 \, i-6 \end{matrix}\right).
$$

V posledním případě jsme museli použít funkci ratsimp(), protože Maxima jinak vrátí neroznásobené závorky s komplexními čísly.

**Příklad 3.2.** Určete, pro které hodnoty parametru  $p \in \mathbb{R}$  jsou následující matice ekvivalentní:

$$
\begin{pmatrix} 2 & 4 & p & -7 \ -p & -3 & \sqrt{p} & 2 \ 1 & -1 & 6 & -2 \ \end{pmatrix} \sim \begin{pmatrix} 1 & 0 & 0 & 0 \ 0 & 6 & 0 & 0 \ 0 & 0 & -27 & 0 \ \end{pmatrix}.
$$

Řešení.

(%i9) A:matrix([2,4,p,-7],[-p,-3,sqrt(p),2],[1,-1,6,-2])\$

 $(\%$ i10) transpose(triangularize(transpose(triangularize(A))));

$$
(\% 010) \left(\begin{matrix} 1 & 0 & 0 & 0 \\ 0 & 6 & 0 & 0 \\ 0 & 0 & 18 - 90 p & 0 \end{matrix}\right)
$$

Zadané matice budou ekvivalentní právě tehdy, když  $p = \frac{1}{2}$  $\frac{1}{2}$ .

# <span id="page-24-0"></span>4 Vektorové prostory

Čtenáři bude připomenuta teorie vektorových prostorů. Další teorii může naleznout ve skriptu [\[3\]](#page-61-0).

#### <span id="page-24-1"></span>4.1 Dimenze vektorového prostoru

Definice 4.1.1. Jsou-li A a B neprázdné množiny, potom levou vnější operací nad množinami A a B (v tomto pořadí) rozumíme každé zobrazení  $\circ: A \times B \longrightarrow B.$ 

**Definice 4.1.2.** Nechť  $(V,+)$  je komutativní grupa (její prvky budeme označovat např. $\overrightarrow{u},\overrightarrow{v},$ nulový prvek $\overrightarrow{\sigma}),\; \mathcal{T}$ číselné těleso, ∘ : $T\times V\,\longrightarrow\, V$ levá vnější operace nad T a V. Potom systém  $\mathcal{V} = (V, +, \mathcal{T}, \circ)$  nazveme vektorový prostor nad tělesem  $\mathcal{T}$ , platí-li

1.  $\forall c \in T, \overrightarrow{u}, \overrightarrow{v} \in V; c \circ (\overrightarrow{u} + \overrightarrow{v}) = c \circ \overrightarrow{u} + c \circ \overrightarrow{v},$ 2.  $\forall c, d \in T, \overrightarrow{u} \in V; (c+d) \circ \overrightarrow{u} = c \circ \overrightarrow{u} + d \circ \overrightarrow{u},$ 3.  $\forall c, d \in T, \overrightarrow{u} \in V; (cd) \circ \overrightarrow{u} = c \circ (d \circ \overrightarrow{u}),$ 4.  $\forall \overrightarrow{u} \in V; 1 \circ \overrightarrow{u} = \overrightarrow{u}.$ 

**Definice 4.1.3.** Řekneme, že vektorový prostor  $W = (W, \oplus, \mathcal{T}, \cdot)$  je *podprosto* $rem$ vektorového prostoru $\mathcal{V} = (V, +, \mathcal{T}, \cdot),$ platí-li

- a)  $W \subseteq V$ ,
- b)  $\forall \overrightarrow{u}, \overrightarrow{v} \in W; \overrightarrow{u} \oplus \overrightarrow{v} = \overrightarrow{u} + \overrightarrow{v},$
- c)  $\forall c \in T, \vec{u} \in W; c \circ \vec{u} = c\vec{u}.$

Definice 4.1.4. Je-li  $V$  vektorový prostor nad číselným tělesem  $T$  a jsou-li  $\overrightarrow{v}, \overrightarrow{u_1}, \overrightarrow{u_2}, \ldots, \overrightarrow{u_k} \in V$ , pak řekneme, že vektor $\overrightarrow{v}$ je *lineární kombinací* vektorů  $\overrightarrow{u_1}, \overrightarrow{u_2}, \ldots, \overrightarrow{u_k},$ existují-li čísla $c_1, \ldots, c_k \in T$ taková, že platí

$$
\overrightarrow{v} = \sum_{i=1}^{k} c_i \overrightarrow{u_i}.
$$

#### Definice 4.1.5.

- a) Lineární kombinaci  $\sum_{k=1}^{k}$  $i=1$  $0\overrightarrow{u_i}$  vektorů  $\overrightarrow{u_1},\ldots,\overrightarrow{u_k}$  nazveme triviální nulovou kombinací vektorů  $\overrightarrow{u_1}, \ldots, \overrightarrow{u_k}$ .
- b) Každou lineární kombinaci  $\sum^k$  $i=1$  $c_i\overrightarrow{u_i},$ která je rovna nulovému vektoru $\overrightarrow{\sigma}$ a v níž alespoň jeden z koeficientů  $c_1, \ldots, c_k$  je nenulový, nazveme netriviální nulová kombinace vektorů  $\overrightarrow{u_1}, \ldots, \overrightarrow{u_k}$ .

**Definice 4.1.6.** Vektory  $\overrightarrow{u_1}, \overrightarrow{u_2}, \ldots, \overrightarrow{u_k}$  z vektorového prostoru  $\mathcal V$  se nazývají *li*neárně závislé, existuje-li alespoň jedna jejich netriviální nulová kombinace.

V opačném případě se vektory  $\overrightarrow{u_1}, \overrightarrow{u_2}, \ldots, \overrightarrow{u_k}$  nazývají *lineárně nezávislé*.

**Definice 4.1.7.** Je-li M podmnožina vektorového prostoru  $\mathcal{V}$ , pak *lineárním oba*lem množiny M ve V rozumíme průnik všech podprostorů prostoru V obsahující množinu M. (Lineární obal množiny M značíme  $[M]$ .)

**Definice 4.1.8.** Nechť  $V$  je vektorový prostor nad číselným tělesem  $T$ . Platí-li pro podmnožinu  $M \neq \emptyset$  prostoru  $\mathcal{V}$ , že  $[M] = \mathcal{V}$ , pak M se nazývá množina generátorů prostoru V.

**Definice 4.1.9.** Řekneme, že vektorový prostor  $V$  je konečné dimenze, jestliže existuje alespoň jedna jeho konečná množina generátorů.

**Definice 4.1.10.** Bází vektorového prostoru  $V$  konečné dimenze rozumíme libovolnou lineárně nezávislou množinu  $\{\overrightarrow{u_1},\ldots,\overrightarrow{u_n}\}$  jeho generátorů.

Poznámka: Každé dvě báze mají stejný počet prvků. (důsledek Steinitzovy věty, viz  $|3|$ )

#### Definice 4.1.11.

a) Je-li  $\mathcal{V} \neq {\overrightarrow{\sigma}}$  vektorový prostor konečné dimenze, pak počet prvků jeho libovolné báze nazýváme dimenze prostoru V a značíme dim V.

b) Je-li  $\mathcal{V} = {\overrightarrow{0}}$ , pak dim  $\mathcal{V} = 0$ .

**Věta 4.1.1.** Nechť  $[\{\overrightarrow{u_1}, \ldots, \overrightarrow{u_n}\}] = \mathcal{V}$ . Potom platí dim  $\mathcal{V} \leq n$ .

Dimenzi prostoru zjistíme tak, že vektory  $\overrightarrow{u_1}, \overrightarrow{u_2}, \ldots, \overrightarrow{u_n}$  napíšeme do řádků matice a zjistíme jejich lineární nezávislost. Využijeme funkce triangularize(M).

Máme-li podprostor  $W=[\{\overrightarrow{u_1},\overrightarrow{u_2},\overrightarrow{u_3}\}]$  vektorového prostoru  $\mathbb{R}^4$ , kde

$$
\overrightarrow{u_1}
$$
 = (6, 3, 4, 1),  $\overrightarrow{u_2}$  = (8, 5, 7, 2),  $\overrightarrow{u_3}$  = (28, 16, 22, 6).

Vektory zapisujeme do matice

0 0 0 0

$$
A = \begin{pmatrix} 6 & 3 & 4 & 1 \\ 8 & 5 & 7 & 2 \\ 28 & 16 & 22 & 6 \end{pmatrix}
$$

a následně ji upravujeme na trojúhelníkový tvar a tím zjistíme lineární nezávislost řádků.

(%i1) matrix([6,3,4,1],[8,5,7,2],[28,16,22,6]); (%o1)  $\sqrt{ }$  $\overline{1}$ 6 3 4 1 8 5 7 2 28 16 22 6  $\setminus$  $\overline{1}$ (%i2) triangularize(A); (%o2)  $\sqrt{ }$  $\mathcal{L}$ 6 3 4 1 0 6 10 4  $\setminus$  $\overline{1}$ 

Jak vidíme, jeden řádek je nulový, takže dimenze podprostoru W je 2, protože jsou jen 2 lineární nezávislé řádky. Tyto řádky tvoří bázi prostoru W.

#### <span id="page-26-0"></span>4.2 Dimenze součtu a průniku podprostorů

Věta 4.2.1. Nechť  $\mathcal{W}_1$  a  $\mathcal{W}_2$  jsou podprostory vektorového prostoru  $\mathcal{V}$ . Potom platí

```
\dim \mathcal{W}_1 + \dim \mathcal{W}_2 = \dim (\mathcal{W}_1 + \mathcal{W}_2) + \dim (\mathcal{W}_1 \cap \mathcal{W}_2).
```
Můžeme demonstrovat na příkladě. Máme podprostory  $\mathcal{W}_1 = [\{\overrightarrow{u_1}, \overrightarrow{u_2}, \overrightarrow{u_3}\}]$ a  $\mathcal{W}_2 = [\{\overrightarrow{v_1}, \overrightarrow{v_2}, \overrightarrow{v_3}\}]$  vektorového prostoru $\mathbb{R}^4$  generované vektory

$$
\overrightarrow{u_1} = (1, -5, 1, 1), \overrightarrow{u_2} = (1, -3, 1, -1), \overrightarrow{u_3} = (1, 3, 1, -7)
$$

a vektory

$$
\overrightarrow{v_1}
$$
 = (1, 3, 0, 2),  $\overrightarrow{v_2}$  = (5, 3, 3, 2),  $\overrightarrow{v_3}$  = (3, 1, 2, 0).

Dimenzi prostorů  $\mathcal{W}_1$  a  $\mathcal{W}_2$  umíme určit díky předchozí podkapitole. Dimenzi součtu dim  $(\mathcal{W}_1 + \mathcal{W}_2)$  určíme tak, že všechny vektory dáme do jedné matice. Můžeme to provést, protože součet podprostorů je roven lineárnímu obalu sjednocení podprostorů. Tj. dim  $(W_1 + W_2)$  můžeme zjistit jako dimenzi vektorového prostoru generovaného řádky matice

$$
\begin{pmatrix} 1 & -5 & 1 & 1 \\ 1 & -3 & 1 & -1 \\ 1 & 3 & 1 & -7 \\ 1 & 3 & 0 & 2 \\ 5 & 3 & 3 & 2 \\ 3 & 1 & 2 & 0 \end{pmatrix}
$$

.

Dimenzi průniku již zjistíme z výše uvedeného vzorce.

 $(\%$ i1) A:matrix([1,-5,1,1],[1,-3,1,-1],[1,3,1,-7],[1,3,0,2],  $[5,3,3,2]$ ,  $[3,1,2,0]$ )\$

```
(%i2) triangularize(A);
```

$$
(\%o2)\n\begin{pmatrix}\n1 & 3 & 0 & 2 \\
0 & -6 & 1 & -3 \\
0 & 0 & -6 & 54 \\
0 & 0 & 0 & -24 \\
0 & 0 & 0 & 0 \\
0 & 0 & 0 & 0\n\end{pmatrix}
$$

Takže vidíme, že dim  $(W_1 + W_2) = 4$ . A zbývá nám jen určit dimenzi průniku, tj. dim  $(W_1 \cap W_2)$ , která po lehkém dosazení do vzorce, je rovna 1.

### <span id="page-28-0"></span>4.3 Hodnost matice

Definice 4.3.1. Řádkovým podprostorem určeným maticí A budeme rozumět podprostor v  $\mathcal{T}^n$  generovaný řádky matice A.

**Definice 4.3.2.** Hodností matice  $A_{m \times n} \in \mathcal{T}$  rozumíme dimenzi řádkového podprostoru v  $\mathcal{T}^n$  určeného maticí A.

Hodnost matice A značíme  $h(A)$  a můžeme ji zjistit pomocí příkazu rank $(M)$ . Můžeme využít taktéž úpravu na trojúhelníkový tvar. Předvedeme na následujícím příkladu.

 $(\%$ i1) A:matrix( $[1,-5,1,1]$ , $[1,-3,1,-1]$ , $[1,3,1,-7]$ )\$ B:matrix([1,3,0,2],[5,3,3,2],[3,1,2,0])\$  $(\%$ i3) rank $(A)$ ;  $(\% 03)$  2  $(\%i4)$  rank $(B)$ ;  $(\% 04)$  3 (%i5) triangularize(A); triangularize(B); (%o5)  $\sqrt{ }$  $\overline{1}$ 1 −5 1 1  $0 \t2 \t0 -2$ 0 0 0 0  $\setminus$  $\overline{1}$ (%o6)  $\sqrt{ }$  $\overline{1}$ 1 3 0 2  $0 -123 -8$ 0 0 0 8  $\setminus$  $\overline{1}$ Jak si můžeme všimnout, hodnost první matice je 2 a hodnost druhé matice

je 3, i když obě jsou téhož typu. Po úpravě na trojúhelníkový tvar je to již jednoznačně vidět.

### <span id="page-29-0"></span>4.4 Schmidtova ortogonalizační metoda

**Definice 4.4.1.** Eukleidovský vektorový prostor je každý vektorový prostor  $\mathcal E$ nad tělesem ${\mathcal R}$ uvažovaný spolu se zobrazením $g:E\times E\longrightarrow \mathbb{R},$ pro které platí

1. 
$$
\forall \vec{u}, \vec{v} \in E
$$
;  $g(\vec{u}, \vec{v}) = g(\vec{v}, \vec{u})$ ,  
\n2.  $\forall \vec{u}, \vec{v}, \vec{w} \in E$ ;  $g(\vec{u} + \vec{v}, \vec{w}) = g(\vec{u}, \vec{w}) + g(\vec{v}, \vec{w})$ ,  
\n3.  $\forall c \in \mathbb{R}, \vec{u}, \vec{v} \in E$ ;  $g(c\vec{u}, \vec{v}) = cg(\vec{u}, \vec{v})$ ,  
\n4.  $\forall \vec{\sigma} \neq \vec{u} \in E$ ;  $g(\vec{u}, \vec{u}) > 0$ .

Zobrazení g budeme nazývat skalární součin. Eukleidovský prostor  $\mathcal E$  se skalárním součinem g označíme  $(\mathcal{E}, g)$ .

**Definice 4.4.2.** Je-li  $n \in \mathbb{N}$ , pak v aritmetickém vektorovém prostoru  $\mathcal{R}^n$  můžeme zavést *skalární součin g* tak, že pro libovolné vektory  $\overrightarrow{u} = (u_1, u_2, \dots, u_n)$ ,  $\overrightarrow{v}=(v_1,v_2,\ldots,v_n)\in\mathcal{R}^n$  položíme

$$
g(\overrightarrow{u},\overrightarrow{v})=\sum_{n=1}^n u_iv_i.
$$

Poznámka: Skalární součin vektorů  $\overrightarrow{u}$  a  $\overrightarrow{v}$  budeme dále značit  $\langle \overrightarrow{u}, \overrightarrow{v} \rangle$  .

**Definice 4.4.3.** Je-li  $\mathcal{E}$  eukleidovský vektorový prostor,  $\vec{u} \in E$ , pak *délkou*  $\vec{u}$ budeme rozumět číslo

$$
||\overrightarrow{u}|| = \sqrt{\langle \overrightarrow{u}, \overrightarrow{u} \rangle}.
$$

**Definice 4.4.4.** Úhlem mezi vektory  $\overrightarrow{u} \neq \overrightarrow{\sigma}, \overrightarrow{v} \neq \overrightarrow{\sigma}$  eukleidovského vektorového prostoru  $\mathcal E$  nazveme číslo

$$
\varphi=\arccos\frac{\langle\overrightarrow{u},\overrightarrow{v}\rangle}{||\overrightarrow{u}||\cdot||\overrightarrow{v}||}.
$$

Platí tedy, že

$$
\cos \varphi = \frac{\langle \overrightarrow{u}, \overrightarrow{v} \rangle}{\|\overrightarrow{u}\| \cdot \|\overrightarrow{v}\|}, \text{ kde } 0 \ge \varphi \ge \pi.
$$

Jestliže  $\overrightarrow{u} = \overrightarrow{\sigma}$  nebo  $\overrightarrow{v} = \overrightarrow{\sigma}$ , pak klademe cos  $\varphi = 0$ .

**Definice 4.4.5.** Vektory  $\overrightarrow{u}$  a  $\overrightarrow{v}$  nazveme *ortogonální* (neboli kolmé) (značíme  $\overrightarrow{u}\perp\overrightarrow{v}),$ platí-li, že úhel $\varphi$ mezi vektory $\overrightarrow{u}$ a $\overrightarrow{v}$ je roven $\frac{\pi}{2}.$ 

Poznámka: Dva nenulové vektory jsou ortogonální právě tehdy, když jejich skalární součin je roven nule.

**Definice 4.4.6.** Jsou-li  $\overrightarrow{u_1}, \overrightarrow{u_2}, \ldots, \overrightarrow{u_m}$  vektory eukleidovského vektorového prostoru  $\mathcal{E},$  pak řekneme, že jsou *(vzájemně) ortogonální*, platí-li  $\overrightarrow{u_i}\perp \overrightarrow{u_j}$  pro každé  $i \neq j, i, j \in \{1, 2, \ldots, m\}$ .

**Věta 4.4.1.** Jestliže množina nenulových vzájemně ortogonálních vektorů  $\{\overrightarrow{u_1},$  $\overrightarrow{u_2},\ldots,\overrightarrow{u_n}\}$  generuje prostor $\mathcal{E},$  pak je bází prostoru  $\mathcal{E}.$ 

#### Definice 4.4.7.

- a) Je-li báze  $M = \{\overrightarrow{u_1}, \ldots, \overrightarrow{u_n}\}$  eukleidovského vektorového prostoru  ${\cal V}$  složena z navzájem ortogonálních vektorů, pak M se nazývá ortogonální báze.
- b) Báze  $M = \{\overrightarrow{u_1}, \ldots, \overrightarrow{u_n}\}$  se nazývá *ortonormální*, je-li ortogonální a platí-li pro každé  $i = 1, \ldots, n$ , že  $\left\| \overrightarrow{u_i} \right\| = 1$ .

Věta 4.4.1 (Schmidtova ortogonalizační metoda) Je-li eukleidovský vektorový prostor  ${\cal E}$  konečné dimenze, pak z každé konečné posloupností  $\overrightarrow{v_1},\overrightarrow{v_2},\ldots,\overrightarrow{v_m}$ (m ≥ 1) lineárně nezávislých vektorů prostoru E je možno vytvořit ortogonální posloupnost nenulových vektorů $\overrightarrow{u_1}, \overrightarrow{u_2}, \ldots, \overrightarrow{u_m},$ kde

$$
\overrightarrow{u_i} = \overrightarrow{v_i} - \sum_{k=1}^{i-1} d_{ik} \overrightarrow{u_k}, \ i = 1, 2, \dots, m,
$$

pro kterou platí

 $[\{\overrightarrow{u_1}, \overrightarrow{u_2}, \ldots, \overrightarrow{u_m}\}] = [\{\overrightarrow{v_1}, \overrightarrow{v_2}, \ldots, \overrightarrow{v_m}\}]$ .

Poznámka:  $d_{ik} =$  $\langle \overrightarrow{u_i}, \overrightarrow{u_k} \rangle$  $\frac{\langle u_l, u_k \rangle}{\langle \overrightarrow{u_k}, \overrightarrow{u_k} \rangle}.$ 

V programu Maxima slouží pro Schmidtovu ortogonalizační metodu funkce gramschmidt (M), kde M je matice jejíž řádky tvoří vektory, které chceme ortogonalizovat. Nejdříve musíme ale načíst knihovnu eigen, která tuto funkci obsahuje. To uděláme pomocí funkce load (eigen). Pak již můžeme funkci gramschmidt() použít. Pokud chceme následně vytvořit vektory ortonormální, použijeme funkci uvect(x), kde x je vektor.

Funkce si ukážeme na následujícím příkladě. Máme bázi prostoru  $W=[\{\overrightarrow{u_1},$  $\overrightarrow{u_2}, \overrightarrow{u_3}$ ], který je podprostorem  $\mathbb{R}^4$ . Vektory jsou

$$
\overrightarrow{u_1} = (-1, 4, 2, 3), \overrightarrow{u_2} = (0, 2, 3, 5), \overrightarrow{u_3} = (1, 3, 7, -11).
$$

Máme zjistit ortogonální bázi podprostoru W. Vytvoříme matici, kde na řádcích budou postupně vektory  $\overrightarrow{u_1},\overrightarrow{u_2},\overrightarrow{u_3}.$  A následně na ni použijeme funkci g $\texttt{ramschmidt}$ ().

(%i1) load (eigen);

 $(\%o1)$   $C$  : /PROGRA 2/MAXIMA 1.2/share/maxima/5.31.2/share/matrix/ eigen.mac

 $(\text{Ni2})$  A:matrix( $[-1,4,2,3]$ ,  $[0,2,3,5]$ ,  $[1,3,7,-11]$ )\$

 $(\%i4)$  ratsimp(gramschmidt(A));

 $(\% 04)$  [[-1, 4, 2, 3],  $\left[\frac{29}{20}\right]$ 30  $,-\frac{28}{15}$ 15 , 16 15 , 21 10 ], [ 807 299 , 81 299 , 2901 299  $, -\frac{1773}{200}$ 299 ]]

Platí, že množina  $\left\{(-1,4,2,3)\,,\left(\frac{29}{30},-\frac{28}{15},\frac{16}{15},\frac{21}{10}\right),\left(\frac{807}{299},\frac{81}{299},\frac{2901}{299},-\frac{1773}{299}\right)\right\}$ je námi hledaná ortogonální báze.

Funkci ratsimp() jsme využili záměrně, abychom nedostali výsledek v součinovém tvaru, ale již roznásobený.

### <span id="page-31-0"></span>4.5 Praktické příklady

Příklad 4.1. Určete hodnost matice

a) 
$$
A = \begin{pmatrix} 1+2i & 1-i & 2+3i & 2 \\ 3+i & -2i & 5+i & 2-2i \\ 5i & 3-i & 1+8i & 4+2i \end{pmatrix}
$$
,

b) 
$$
B = \begin{pmatrix} 2 & 1 & 3 & 4 & 6 \\ 3 & -2 & 1 & -3 & -2 \\ 7 & 0 & 7 & 5 & 10 \\ -4 & 5 & 1 & 10 & 10 \\ 5 & -1 & 4 & 1 & 4 \\ 8 & -3 & 5 & -2 & 2 \end{pmatrix}.
$$

Řešení.

a) 
$$
(\text{19}) \quad \text{A:matrix}([\text{1+11}^2*2, 1-\text{11}^2, 2+\text{11}^2*3, 2], [\text{3+11}^2, -\text{11}^2*2, 5+\text{11}^2, 2-\text{11}^2*2],
$$
  

$$
[\text{11}^2*5, 3-\text{11}^2, 1+\text{11}^2*8, 4+\text{11}^2*2])\$
$$

(%i10) rank(A);

(%o10) 1

b)  $(\text{Ni11})$  B:matrix( $[2,1,3,4,6]$ , $[3,-2,1,-3,-2]$ , $[7,0,7,5,10]$ ,  $[-4,5,1,10,10]$ ,  $[5,-1,4,1,4]$ ,  $[8,-3,5,-2,2]$ )\$

(%i12) rank(B); (%o12) 2

Příklad 4.2. Určete hodnost matice

$$
A = \begin{pmatrix} 3 & 9 & \lambda \\ -1 & -2 & 0 \\ 3 & 0 & \lambda \end{pmatrix}
$$

v závislosti na parametru λ.

Řešení.

(%i13) A:matrix([3,9,%lambda],[-1,-2,0],[3,0,%lambda])\$

(%i14) triangularize(A);

$$
\begin{pmatrix}\n\%o14\n\end{pmatrix}\n\begin{pmatrix}\n-1 & -2 & 0 \\
0 & -3 & -\lambda \\
0 & 0 & -9\lambda\n\end{pmatrix}
$$

Nyní rozvedeme diskusi, pro jaké hodnoty parametru  $\lambda$  se sníží hodnost matice. Všimneme si, že pouze pro hodnotu  $\lambda = 0$  se může hodnost celé matice snížit na 2.

 ${\bf P}$ říklad 4.3. Najděte některou ortogonální a bázi podprostoru  $\mathbb{R}^4$  generovaného vektory $\left(2, 1, 8, 6\right),\left(-1, 3, -8, 0\right),\left(1, 11, -8, 12\right)$ a následně z ní udělejte ortonormální bázi.

Řešení. Jako první musíme určit lineární závislost vektorů abychom zjistili, kolik vektorů bude tvořit bázi.

```
(%i15) triangularize(matrix([2,1,8,6],[-1,3,-8,0],[1,11,-8,12]));
```

$$
\begin{pmatrix}\n\%015\n\end{pmatrix}\n\begin{pmatrix}\n-1 & 3 & -8 & 0 \\
0 & -7 & 8 & -6 \\
0 & 0 & 0 & 0\n\end{pmatrix}
$$

Vektory jsou lineárně závislé, takže je potřeba vybrat pouze 2 z nich a ty budou tvořit bázi. My vybereme například (2, 1, 8, 6) a (−1, 3, −8, 0). Následně provedeme Schmidtovu ortogonalizační metodu.

(%i16) ratsimp(gramschmidt(matrix([2,1,8,6],[-1,3,-8,0])));

- $(\% 016)$  [[2, 1, 8, 6], [ 1 5 , 18 5  $,-\frac{16}{5}$ 5 , 18 5 ]]
- $(\text{N}17)$  uvect( $[2,1,8,6]$ );

$$
(\%o17)\,\,[\frac{2}{\sqrt{105}},\frac{1}{\sqrt{105}},\frac{8}{\sqrt{105}},\frac{6}{\sqrt{105}}]
$$

 $(\frac{\%i18}{\$i18})$  uvect( $[1/5, 18/5, -16/5, 18/5]$ );

$$
(\% \text{ol8}) \ \ [\frac{1}{\sqrt{5}\sqrt{181}}, \frac{18}{\sqrt{5}\sqrt{181}}, -\frac{16}{\sqrt{5}\sqrt{181}}, \frac{18}{\sqrt{5}\sqrt{181}}]
$$

Platí, že množina  $\{(2, 1, 8, 6), (\frac{1}{5})\}$  $\frac{1}{5}, \frac{18}{5}$  $\frac{18}{5}, -\frac{16}{5}$  $\frac{16}{5}, \frac{18}{5}$  $\left(\frac{18}{5}\right)\}$  je námi hledaná ortogonální báze a množina  $\left\{ \left( \frac{2}{\sqrt{105}}, \frac{1}{\sqrt{105}}, \frac{8}{\sqrt{105}}, \frac{6}{\sqrt{105}} \right), \left( \frac{1}{\sqrt{5}\sqrt{105}} \right) \right\}$  $\frac{1}{5\sqrt{181}}, \frac{18}{\sqrt{5}\sqrt{}}$  $\frac{18}{5\sqrt{181}}, -\frac{16}{\sqrt{5}\sqrt{}}$  $\frac{16}{5\sqrt{181}}, \frac{18}{\sqrt{5}\sqrt{}}$  $rac{18}{5\sqrt{181}}$ } je k ní báze ortonormální.

Opět jsme využili funkce ratsimp(), aby nám vrátila již upravené tvary místo součinů.

# <span id="page-35-0"></span>5 Čtvercové matice a determinanty

V následujících podkapitolách je předpokládána znalost teorie ze skripta [\[3\]](#page-61-0). Čtenáři bude jen stručně zopakována teorie daného tématu.

**Definice 5.0.1.** Matici  $A = ||a_{ij}||$  typu  $n \times n$  nazveme *čtvercová matice* stupně  $n$ .

### <span id="page-35-1"></span>5.1 Diagonální a skalární matice

Definice 5.1.1. Ctvercovou matici nazveme *diagonální*, pokud všechny její prvky, které neleží na hlavní diagonále, jsou rovny 0.

Definice 5.1.2. Diagonální matice se nazývá skalární, jestliže všechny její prvky ležící na hlavní diagonále jsou si rovny.

V programu Maxima můžeme diagonální matici vytvořit příkazem diagmatrix (n,x), kde n je rozměr matice a x prvky na diagonále.

$$
(\%i1) \quad \text{diagmatrix}(3,9);
$$

$$
\begin{pmatrix} 9 & 0 & 0 \\ 0 & 9 & 0 \\ 0 & 0 & 9 \end{pmatrix}
$$

### <span id="page-35-2"></span>5.2 Jednotková matice

Definice 5.2.1. Skalární matice, jejíž všechny prvky na hlavní diagonále jsou rovny 1, se nazývá jednotková matice stupně n. Označíme ji  $E_n$ .

Pro tuto matici se používá příkaz ident(n).

$$
(\text{\%}i1) \quad \text{ident}(3);
$$

$$
\begin{pmatrix} \%\circ 1 \end{pmatrix} \quad \begin{pmatrix} 1 & 0 & 0 \\ 0 & 1 & 0 \\ 0 & 0 & 1 \end{pmatrix}
$$

### <span id="page-36-0"></span>5.3 Determinant

**Definice 5.3.1.** Je-li  $A = \{a_1, a_2, \ldots, a_n\}$ , kde  $n \geq 1$ , konečná množina, potom  $\emph{pořadím množiny }A$  nazveme libovolnou posloupnost  $\pi=(a_{k_1},a_{k_2},\ldots,a_{k_n})$  prvků z A takovou, že každý prvek z množiny A se v  $\pi$  vyskytuje právě jednou.

**Definice 5.3.2.** Základním pořadím množiny  $A = \{1, 2, ..., n\}$  rozumíme pořadí  $\pi = (1, 2, \ldots, n).$ 

Definice 5.3.3. Permutací na množině A rozumíme každé bijektivní zobrazení množiny A na množinu A. Můžeme ji zapsat schématem

$$
P = \begin{pmatrix} i_1 & i_2 & \dots & i_n \\ P(i_1) & P(i_2) & \dots & P(i_n) \end{pmatrix}.
$$

Poznámka: Permutaci na množině A lze tedy zapsat pomocí dvou pořadí  $\pi_1, \pi_2$ množiny A následovně

$$
P = \begin{pmatrix} \pi_1 \\ \pi_2 \end{pmatrix}.
$$

**Definice 5.3.4.** Je-li  $\pi = (k_1, k_2, \dots, k_n)$  pořadí, pak řekneme, že prvky  $k_i$  a  $k_j$ tvoří v pořadí  $\pi$  inverzi, platí-li  $i < j$  a  $k_i > k_j$ . Počet inverzí pořadí  $\pi$  označíme  $[\pi]$ .

**Definice 5.3.5.** Znaménkem pořadí  $\pi$  rozumíme číslo s $gn \ \pi = (-1)^{[\pi]}$ .

Definice 5.3.6. Znaménkem permutace

$$
P = \begin{pmatrix} i_1 & i_2 & \dots & i_n \\ k_1 & k_2 & \dots & k_n \end{pmatrix} = \begin{pmatrix} \pi_1 \\ \pi_2 \end{pmatrix}
$$

rozumíme číslo sgn P, které se rovná +1 platí-li sgn  $\pi_1 = sgn \pi_2$ , a rovná se -1, platí-li sgn  $\pi_1 = -sgn \pi_2$ .

Definice 5.3.7. Nechť

$$
A = \begin{pmatrix} a_{11} & a_{12} & \dots & a_{1n} \\ a_{21} & a_{22} & \dots & a_{2n} \\ \vdots & \vdots & \ddots & \vdots \\ a_{n1} & a_{n2} & \dots & a_{nn} \end{pmatrix}
$$

je čtvercová matice stupně n nad číselným tělesem  $\mathcal{T}$ .

Determinantem matice A pak rozumíme číslo det A z tělesa  $\mathcal T$  takové, že

$$
\det A = \sum_P sgn \ P \cdot a_{1k_1} \cdot a_{2k_2} \cdot \ldots \cdot a_{nk_n},
$$

kde sčítáme přes všechny permutace

$$
P = \begin{pmatrix} 1 & 2 & \dots & n \\ k_1 & k_2 & \dots & k_n \end{pmatrix} = \begin{pmatrix} 1 & 2 & \dots & n \\ P(1) & P(2) & \dots & P(n) \end{pmatrix}
$$

množiny  $\{1, 2, \ldots, n\}$ . Každý ze součinů

$$
a_{1k_1} \cdot a_{2k_2} \cdot \ldots \cdot a_{nk_n}
$$

nazýváme člen determinantu det A.

V programu Maxima pro získání determinantu slouží funkce determinant(M), kde M je čtvercová matice.

Vypočtěme determinant

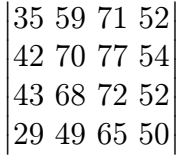

#### (%i1) determinant(matrix([35,59,71,52],[42,70,77,54], [43,68,72,52],[29,49,65,50]));

 $(\%01)$  10

Determinant má hodnotu 10.

### <span id="page-37-0"></span>5.4 Minor a algebraický doplněk

#### Definice 5.4.1.

a) Nechť  $A = ||a_{ij}||$  je matice typu  $m \times n$ . Potom každou matici, která vznikne z matice A vynecháním některých řádků a některých sloupců, nazýváme dílčí maticí matice A.

b) Je-li dílčí matice matice A čtvercová, potom její determinant nazýváme subdeterminantem matice A.

#### Definice 5.4.2.

- a) Je-li  $A = ||a_{ij}|| \in M_n(\mathcal{T})$ , potom subdeterminant dílčí matice  $A_{ij}$  stupně n−1 vzniklé vynecháním i-tého řádku a j-tého sloupce A nazýváme minor matice A příslušný k prvku  $a_{ij}$  a značíme jej  $\mathcal{M}_{ij}$ .
- b) Algebraickým doplňkem prvku  $a_{ij}$ rozumíme prvek $\mathcal{A}_{ij} = (-1)^{i+j} \mathcal{M}_{ij}$ .

Program Maxima obsahuje funkci minor (M, i, j), kde M je čtvercová matice, i je řádek a j je sloupec. Avšak program Maxima pouze eliminuje daný řádek a sloupec z matice. Dostaneme opět matici, nikoliv determinant. Je nutné tedy použít kombinaci determinant(minor(M,i,j)).

Určeme algebraické doplňky  $A_{13}$  a  $A_{22}$  matice

$$
A = \begin{pmatrix} 3 & -2 & 6 \\ 9 & 3 & -7 \\ 10 & -1 & 5 \end{pmatrix}.
$$

- $(\text{N}i1)$  A:matrix( $[3,-2,6]$ ,  $[9,3,-7]$ ,  $[10,-1,5]$ )\$
- $(\sqrt[6]{i2})$  minor(A,1,3);
- $(\% 02) \quad \begin{pmatrix} 9 & 3 \\ 10 & 3 \end{pmatrix}$ 10 −1  $\setminus$
- $(\% i3)$  minor $(A,2,2);$
- $(\%o3) \quad \begin{pmatrix} 3 & 6 \\ 10 & 5 \end{pmatrix}$

Máme tedy  $\mathcal{M}_{13} =$  $\begin{array}{c} \begin{array}{c} \begin{array}{c} \end{array} \\ \begin{array}{c} \end{array} \end{array} \end{array}$ 9 3 10 −1  $\begin{array}{c} \begin{array}{c} \begin{array}{c} \end{array} \\ \begin{array}{c} \end{array} \end{array} \end{array}$ a  $\mathcal{M}_{22} =$  $\begin{array}{c} \begin{array}{c} \begin{array}{c} \begin{array}{c} \end{array} \\ \end{array} \\ \begin{array}{c} \end{array} \end{array} \end{array} \end{array}$ 3 6 10 5  $\begin{array}{c} \begin{array}{c} \begin{array}{c} \begin{array}{c} \end{array} \\ \end{array} \\ \begin{array}{c} \end{array} \end{array} \end{array} \end{array}$ . Nyní stačí dopočítat determinanty a příklad je téměř vyřešen.

 $(\%i4)$  determinant(minor(A,1,3));

 $(\% 04)$  − 39

### $(\frac{0}{15})$  determinant(minor(A,2,2));

 $(\% 65) - 45$ 

Nyní můžeme přistoupit k výpočtu algebraických doplňků.  $A_{13} = (-1)^{1+3} (-39) =$  $-39$  a  $\mathcal{A}_{22} = (-1)^{2+2} (-45) = -45.$ 

### <span id="page-39-0"></span>5.5 Matice adjungovaná

**Definice 5.5.1.** Nechť  $A = ||a_{ik}|| \in M_n(\mathcal{T})$ . Označme adj $A = ||\mathcal{A}_{ki}||$ , kterou nazveme matice adjungovaná k matici A.

Poznámka: Matice adjA je tedy transponovaná matice k matici sestavené z algebraických doplňků prvků matice A, tedy

$$
\text{adj} A = \begin{pmatrix} \mathcal{A}_{11} \hspace{.1in} \mathcal{A}_{12} \hspace{.1in} \ldots \hspace{.1in} \mathcal{A}_{1n} \\ \mathcal{A}_{21} \hspace{.1in} \mathcal{A}_{22} \hspace{.1in} \ldots \hspace{.1in} \mathcal{A}_{2n} \\ \vdots \hspace{.1in} \vdots \hspace{.1in} \ddots \hspace{.1in} \vdots \\ \mathcal{A}_{n1} \hspace{.1in} \mathcal{A}_{n2} \hspace{.1in} \ldots \hspace{.1in} \mathcal{A}_{nn} \end{pmatrix}^T.
$$

Program Maxima využívá pro výpočet matice adjungované funkci adjoint(M), kde M je čtvercová matice. Můžeme si uvést příklad pro lepší názornost.

Vypočtěme matici adjungovanou k matici

$$
A = \begin{pmatrix} 1 & 3 & 2 \\ 3 & 0 & 4 \\ -1 & 7 & 0 \end{pmatrix}.
$$

Snadno se přesvědčíme, že díky předchozí podkapitole platí následující:

$$
\mathcal{A}_{11} = -28 \quad \mathcal{A}_{12} = -4 \quad \mathcal{A}_{13} = 21
$$
  
\n
$$
\mathcal{A}_{21} = 14 \quad \mathcal{A}_{22} = 2 \quad \mathcal{A}_{21} = -10
$$
  
\n
$$
\mathcal{A}_{31} = 12 \quad \mathcal{A}_{32} = 2 \quad \mathcal{A}_{33} = -9
$$
  
\n
$$
adjA = \begin{pmatrix} -28 & -4 & 21 \\ 14 & 2 & -10 \\ 12 & 2 & -9 \end{pmatrix}^T = \begin{pmatrix} -28 & 14 & 12 \\ -4 & 2 & 2 \\ 21 & -10 & -9 \end{pmatrix}
$$

Stejný výsledek dostaneme použitím funkce adjoint().

(%i1) adjoint(matrix([1,3,2],[3,0,4],[-1,7,0])); (%o1)  $\sqrt{ }$  $\overline{1}$ −28 14 12 −4 2 2  $\setminus$  $\overline{1}$ 

#### <span id="page-40-0"></span>5.6 Matice inverzní

 $21 -10 -9$ 

**Definice 5.6.1.** Nechť  $A \in M_n(\mathcal{T})$ . Pak matici  $A^{-1} \in M_n(\mathcal{T})$  nazveme matici inverzní k matici A, jestliže AA<sup>−</sup><sup>1</sup> = E = A<sup>−</sup><sup>1</sup>A.

Poznámka: Inverzní matice k matici A existuje právě tehdy, když determinant matice A je různý od nuly.

Pro výpočet matice inverzní můžeme využít dvou variant. První možnost je, že použijeme funkci programu Maxima invert(M), kde M je čtvercová matice. Dále můžeme využít matice adjungované pro výpočet inverzní matice. Platí vztah

$$
A^{-1} = \frac{1}{\det A} \text{adj}A.
$$

Můžeme demonstrovat na matici

$$
A = \begin{pmatrix} 6 & -3 & 2 \\ 7 & 0 & -4 \\ 1 & -9 & 6 \end{pmatrix}.
$$

Použijeme-li výpočet pomocí matice adjungované, musíme použít následující příkaz.

(%i1) A:matrix([6,-3,2],[7,0,-4],[1,-9,6])\$

 $(\frac{\%i2}{\$i2})$  (1/determinant(A)).adjoint(A);

$$
\left(\%o2\right) \quad \left(\begin{matrix} \frac{3}{17} & 0 & -\frac{1}{17} \\ \frac{23}{102} & -\frac{1}{6} & -\frac{19}{192} \\ \frac{21}{68} & -\frac{1}{4} & -\frac{7}{68} \end{matrix}\right)
$$

Nebo můžeme využít přímo příkaz pro výpočet inverzní matice.

 $(\%$ i3) invert $(A)$ ;

$$
\left(\%o3\right) \quad \left(\begin{matrix} \frac{3}{17} & 0 & -\frac{1}{17} \\ \frac{23}{102} & -\frac{1}{6} & -\frac{1}{102} \\ \frac{21}{68} & -\frac{1}{4} & -\frac{7}{68} \end{matrix}\right)
$$

### <span id="page-41-0"></span>5.7 Charakteristický polynom a jeho kořeny

**Definice 5.7.1.** Nechť  $A = ||a_{ij}|| \in M_n(\mathcal{T})$ . Pak matice  $A - \lambda E \in M_n(\mathcal{T})$ , kde λ je parametr, se nazývá charakteristická matice k matici A.

Poznámka: Matice  $A - \lambda E$  je tedy ve tvaru

$$
A - \lambda E = \begin{pmatrix} a_{11} - \lambda & a_{12} & \dots & a_{1n} \\ a_{21} & a_{22} - \lambda & \dots & a_{2n} \\ \vdots & \vdots & \ddots & \vdots \\ a_{n1} & a_{2n} & \dots & a_{nn} - \lambda \end{pmatrix},
$$

proto její determinant je polynomem v proměnné  $\lambda$ , který má stupeň n.

**Definice 5.7.2.** Polynom det  $(A - \lambda E)$  se nazývá *charakteristický polynom* matice A a jeho kořeny se nazývají charakteristické kořeny matice A.

Pro výpočet charakteristického polynomu můžeme využít funkci charpoly (M,x), kde M je čtvercová matice a x je proměnná, která bude použita v polynomu. Nalezneme charakteristický polynom pro matici

$$
A = \begin{pmatrix} 9 & 3 & 4 \\ 1 & -6 & 2 \\ 7 & 2 & 1 \end{pmatrix}.
$$

Můžeme vyžít polynomu det  $(A - \lambda E)$ .

(%i1) A:matrix([9,3,4],[1,-6,2],[7,2,1])\$

(%i2) ratsimp(determinant(A-%lambda\*ident(3)));

 $(\% 02)$  –  $\lambda^3 + 4\lambda^2 + 86\lambda + 125$ 

Nebo využijeme přímo funkci charpoly().

#### $(\frac{\%i3}{\$i3})$  ratsimp(charpoly(A, $\frac{\%i3}{\$i3}$ );

 $(\%$ 03)  $-\lambda^3 + 4\lambda^2 + 86\lambda + 125$ 

V obou případech musíme využít funkce ratsimp(), protože jinak by nám byl výsledek předán ve formě součinu.

Kořeny charakteristického polynomu tvoří tzv. vlastní čísla matice, které probereme v další podkapitole.

#### <span id="page-42-0"></span>5.8 Vlastní čísla a vlastní vektory matice

**Definice 5.8.1.** Nechť A je matice z  $M_n(\mathcal{T})$ . Platí-li pro skalár  $\lambda \in \mathcal{T}$ a nenulový aritmetický vektor  $\overrightarrow{u} \in \mathcal{T}^n$ 

$$
\overrightarrow{u}A=\lambda\overrightarrow{u},
$$

řekneme, že  $\lambda$  je vlastní číslo matice A a  $\overrightarrow{u}$  vlastní vektor matice A příslušný vlastnímu číslu  $\lambda$ .

Vlastní čísla můžeme vypočítat jako kořeny charakteristického polynomu pomocí funkce solve(charpoly(M,x)). Funkce solve(polynom) vypočítá kořeny zadaného polynomu. Nebo můžeme použít funkci eivals(M), kde M je čtvercová matice. Tato funkce vrátí seznam ve tvaru [[vlastní čísla],[násobnost]]. Pokud má jedno vlastní číslo větší násobnost, zjistíme to v druhém seznamu.

Vlastní vektory zjistíme pomocí funkce eivects(M). Funkce nám vrátí seznam ve tvaru [[[vlastní čísla],[násobnost]],[vlastní vektory]]. Pokud se vlastní vektory určují v závislosti na parametru, tak program Maxima doplní číslo za parametr a vrátí jednu možnost.

Ukážeme na následujícím příkladě. Určete vlastní čísla a k nim příslušné vlastní vektory matice

$$
A = \begin{pmatrix} 2 & 1 & 0 \\ 0 & 1 & -1 \\ 0 & 2 & 4 \end{pmatrix}.
$$

Chceme-li zjistit pouze vlastní čísla, tak využijeme funkci eivals().

- $(\% i1)$  A:matrix( $[2,1,0]$ , $[0,1,-1]$ , $[0,2,4]$ )\$
- $(\%i2)$  eivals(A);
- $(\% 02)$  [[3, 2], [1, 2]]

Vlastní čísla tedy jsou $\lambda_1=3,\ \lambda_{2,3}=2,$  přičemž číslo $2$ je dvojnásobným kořenem charakteristického polynomu. Chceme-li zjistit i vlastní vektory, tak postačí funkce eivects().

```
(\%i3) eivects(A);
```
 $(\%o3)$   $[[[3, 2], [1, 2]], [[[1, 1, -2]], [[1, 0, 0]]]]]$ 

Vlastní vektor příslušný vlastnímu číslu $\lambda_1$ je vektor $(1,1,-2)$ a vlastní vektor příslušný vlastnímu číslu  $\lambda_{2,3}$  je vektor  $(1,0,0)$ .

Všimneme si, že doopravdy první seznam obsahuje vlastní čísla stejné jako jsme vypočítali předchozím příkazem.

### <span id="page-43-0"></span>5.9 Praktické příklady

Příklad 5.1. Určete determinant následující matice

a) 
$$
A = \begin{pmatrix} x+1 & 1 & 1 & y+1 \\ 1 & 1-x & y & 1 \\ 1 & x & y+1 & 1 \\ 1-x & 1 & 1 & 1-y \end{pmatrix}
$$
  
b)  $B = \begin{pmatrix} x & 0 & -1 & 1 & x \\ 1 & x & -1 & x & 0 \\ 1 & 0 & x-1 & 0 & 1 \\ 0 & -x & -1 & x & 1 \\ -x & 1 & -1 & 0 & x \end{pmatrix}$ .

Řešení.

a) 
$$
(\%i1)
$$
 A:matrix([1+x,1,1,1+y],[1,1-x,y,1],[1,x,1+y,1],  $[1-x,1,1,1-y]$ )

 $(\%i2)$  ratsimp(determinant(A));

$$
(\%o2) \quad (4x-2) \; y^2 + (2-4\,x^2) \; y + 2\,x^2 - 2\,x
$$

Determinantem je polynom  $(4x - 2) y^2 + (2 - 4x^2) y + 2x^2 - 2x$ .

b) 
$$
(\%i3)
$$
 B:matrix([x,0,-1,1,x],[1,x,-1,x,0],[1,0,x-1,0,1],  $[0,-x,-1,x,1],[-x,1,-1,0,x])$ 

(%i4) ratsimp(determinant(B));

$$
(604) \quad 4x^5 - 4x^4 + 4x^3 - 4x^2 + x - 1
$$

Determinantem je polynom  $4x^5 - 4x^4 + 4x^3 - 4x^2 + x - 1$ .

Příklad 5.2. Pomocí matice adjungované vypočtěte inverzní matici k matici

$$
C = \begin{pmatrix} 1 & 2 & 0 \\ -2 & -\frac{1}{2} & 4 \\ -3 & 0 & -1 \end{pmatrix}.
$$

Řešení.

- (%i5) C:matrix([1,2,0],[-2,-1/2,4],[-3,0,-1])\$
- $(\%i6)$   $(1/\text{determinant}(C))*\text{adjoint}(C);$

$$
\left(\%o6\right) \quad \left(\begin{array}{ccc} -\frac{1}{55} & -\frac{4}{55} & -\frac{16}{55} \\ \frac{25}{55} & \frac{2}{55} & \frac{8}{55} \\ \frac{3}{55} & \frac{12}{55} & -\frac{7}{55} \end{array}\right)
$$

**Příklad 5.3.** Vypočtěte inverzní matici k matici  $D =$  $(1 + i 1 - 2i)$  $1 + 2i \ \ 1 - i$  $\setminus$ . Řešení.

- (%i7) D:matrix([1+%i,1-%i\*2],[1+%i\*2,1-%i])\$
- $(\%i8)$  invert(D);

$$
\left(\% 08\right) \quad \left(\frac{\frac{i}{3} - \frac{1}{3}}{\frac{2i}{3} + \frac{1}{3} - \frac{i}{3} - \frac{1}{3}} - \frac{1}{3}\right)
$$

Příklad 5.4. Vypočtěte kořeny charakteristického polynomu matice

$$
F = \begin{pmatrix} 3 & 1 & -1 \\ 0 & 1 & 0 \\ 2 & 1 & 0 \end{pmatrix}.
$$

Řešení.

- (%i9) F:matrix([3,1,-1],[0,1,0],[2,1,0])\$
- (%i10) charpoly(F,%lambda);
- (%o10) 2  $(1 \lambda) (1 \lambda) (3 \lambda) \lambda$
- $(\%$ i11) solve $(\%)$ ;

(%011)  $[\lambda=1,\lambda=2]$ 

Kořeny charakteristického polynomu matice jsou $\lambda_1=1$ a $\lambda_2=2.$ 

Příklad 5.5. Vypočtěte vlastní vektory a vlastní čísla matice

$$
G = \begin{pmatrix} 2 & 2 & 2 \\ 2 & 1 & 0 \\ 1 & 0 & 1 \end{pmatrix}.
$$

Řešení.

(%i12) A:matrix([2,2,2],[2,1,0],[1,0,1])\$

### $(\%$ i13) eivects $(A)$ ;

 $(\% 013)$  [[[4, -1, 1], [1, 1, 1]], [[[1,  $\frac{2}{5}$ ] 3 , 1 3  $[|1, -1, -\frac{1}{2}]$ 2  $[0, 1, -1]$ ]]

Vlastní čísla jsou $\lambda_1=4,~\lambda_2=-1,~\lambda_3=1.$ Vlastní vektor příslušný vlastnímu číslu  $\lambda_1$  je vektor  $\left(1, \frac{2}{3}\right)$  $\frac{2}{3}, \frac{1}{3}$  $\frac{1}{3}$ ), vlastnímu číslu $\lambda_2$  je vektor  $\left(1, -1, -\frac{1}{2}\right)$  $\frac{1}{2}$ ) a vlastnímu číslu $\lambda_3$  je vektor  $(0, 1, -1)$ .

# <span id="page-47-0"></span>6 Soustavy lineárních rovnic

Opět je předpokládaná znalost teorie ze skripta [\[3\]](#page-61-0).

Program Maxima využívá dvou funkcí při řešení soustav rovnic. Chceme-li vyřešit soustavu algebraických rovnic, využíváme funkci algsys([rovnice 1, rovnice 2,...,rovnice n],[proměnné]). Máme-li soustavu algebraických rovnic stupně 1 (tj. lineární rovnice), využijeme funkce linsolve([rovnice 1, rovnice 2,...,rovnice n],[proměnné]).

Nechceme-li přemýšlet jakého typu je soustava, kterou chceme vypočítat, stačí využít zobecněné funkce solve([rovnice 1,rovnice 2,...,rovnice n], [proměnné]). Funkce solve() sama rozhodne o typu soustavy a následně použije funkci algsys() nebo funkci linsolve() v závislosti na vyhodnocení typu zadané soustavy. Funkci algsys() můžeme použít i na lineární rovnice.

Výpočet si můžeme předvést na následujícím příkladě. Vypočtěte

$$
3x_1 - x_2 - 3x_3 = 4,
$$
  
\n
$$
5x_1 + 6x_2 - 2x_3 = 7,
$$
  
\n
$$
3x_1 - 5x_2 + 11x_3 = -13.
$$
  
\n
$$
(\text{11}) \quad \text{solve} \quad [\frac{3*x_1 - x_2 - 3*x_3}{4}, \frac{5*x_1 + 6*x_2 - 2*x_3}{7}]
$$

$$
3*x1-5*x2+11*x3=-13], [x1, x2, x3]);
$$

$$
(\%o1) \quad [[x1 = \frac{73}{179}, x2 = \frac{167}{358}, x3 = -\frac{387}{358}]]
$$

Množinou řešení dané soustavy rovnice je jednoprvková množina  $P = \left\{\left(\frac{73}{179}, \frac{167}{358},\right.\right.$  $-\frac{387}{358}\big)\big\}.$ 

### <span id="page-47-1"></span>6.1 Řešitelnost soustav lineárních rovnic

Definice 6.1.1. Nechť

$$
\sum_{i=1}^n a_{1i}x_i, \ldots, \sum_{i=1}^n a_{mi}x_i
$$

jsou lineární polynomy nad  $\mathcal{T}, b_1, b_2, \ldots, b_m \in T$ . Pak úloha určitě všechny uspořádané *n*-tice  $(\xi_1, \ldots, \xi_n) \in T^n$ , pro které platí

$$
\sum_{i=1}^{n} a_{1i}\xi_i = b_1
$$
  
........  

$$
\sum_{i=1}^{n} a_{mi}\xi_i = b_m
$$

se nazývá soustava m lineárních rovnice o n neznámých nad  $\mathcal{T}$ .

Pokud platí $b_i = 0$  pro každé  $i = 1, \ldots, m$ , pak se soustava nazývá homogenní, v opačném případě se nazývá nehomogenní.

Definice 6.1.2. Máme-li obecnou soustavu

$$
a_{11}x_1 + a_{12}x_2 + \dots + a_{1n}x_n = b_1, a_{12}x_1 + a_{22}x_2 + \dots + a_{2n}x_n = b_2, \n\vdots \qquad \vdots \qquad \vdots \qquad \vdots \qquad \vdots a_{m1}x_1 + a_{m2}x_2 + \dots + a_{mn}x_n = b_m.
$$

pak maticí soustavy, resp. rozšířenou maticí soustavy, rozumíme:

$$
A = \begin{pmatrix} a_{11} & a_{12} & \dots & a_{1n} \\ a_{21} & a_{22} & \dots & a_{2n} \\ \vdots & \vdots & \ddots & \vdots \\ a_{m1} & a_{m2} & \dots & a_{mn} \end{pmatrix}, \text{ resp. } (A, \overrightarrow{b}^T) = \begin{pmatrix} a_{11} & a_{12} & \dots & a_{1n} & b_1 \\ a_{21} & a_{22} & \dots & a_{2n} & b_2 \\ \vdots & \vdots & \ddots & \vdots & \vdots \\ a_{m1} & a_{m2} & \dots & a_{mn} & b_m \end{pmatrix}.
$$

Poznámka: Označíme-li

$$
\overrightarrow{x}^T = \begin{pmatrix} x_1 \\ \vdots \\ x_n \end{pmatrix} \text{ a } \overrightarrow{b}^T = \begin{pmatrix} b_1 \\ \vdots \\ b_m \end{pmatrix},
$$

pak soustavu můžeme maticově zapsat ve tvaru

$$
A\overrightarrow{x}^T = \overrightarrow{b}^T.
$$

Řešením této soustavy pak bude každý vektor  $\overrightarrow{u} \in T^n,$  pro který platí  $A \overrightarrow{u}^T = \overrightarrow{b}^T.$ 

**Věta 6.1.1 (Frobeniova věta)** Nehomogenní soustava lineárních rovnic  $A\overrightarrow{x}^T =$  $\overrightarrow{b}^T$  je řešitelná tehdy a jen tehdy, platí-li  $h(A) = h((A, \overrightarrow{b}^T))$ .

Rozšířenou matici v programu Maxima zapisujeme bez dělící čáry. Tyto znalosti aplikujeme na následující příklad.

Zjistěte, zda je soustava řešitelná.

a)  
\n
$$
x_1 + 2x_3 + 3x_4 = 11,
$$
\n
$$
5x_1 + 6x_2 + 7x_3 + 2x_4 = -2,
$$
\n
$$
4x_1 + 8x_2 + 9x_3 + 3x_4 = 4.
$$
\nb)  
\n
$$
x_1 - 2x_2 - x_4 = 5,
$$
\n
$$
3x_1 + 5x_2 + 6x_3 + 2x_4 = 1,
$$
\n
$$
x_1 - 7x_2 - 6x_3 - 3x_4 = 2.
$$
\n  
\na)  
\n
$$
(\%i1)
$$
 rank(matrix[1,0,2,3],[5,6,7,2],[4,8,9,3]));\n
$$
(\%o1)
$$
 3  
\n
$$
(\%i2)
$$
 rank(matrix[1,0,2,3,11],[5,6,7,2,-2],[4,8,9,3,4]));\n
$$
(\%o2)
$$
 3  
\nTedy  $h(A) = 3$  a  $h(A, \overrightarrow{b}^T) = 3$ .  
\nb)  
\n
$$
(\%i3)
$$
 rank(matrix([4,-2,0,-1],[3,5,6,2],[1,-7,-6,-3]));\n
$$
(\%o3)
$$
 2  
\n
$$
(\%i4)
$$
 rank(matrix([1,0,2,3,5],[5,6,7,2,1],[4,8,9,3,2]));\n
$$
(\%o4)
$$
 3  
\nTedy  $h(A) = 2$  a  $h(A, \overrightarrow{b}^T) = 3$ .

Všimneme si, že v prvním případě rovnost hodností matic platí, proto je soustava řešitelná. Ve druhém případě však rovnost hodností matic již neplatí, takže druhá soustava je neřešitelná.

### <span id="page-50-0"></span>6.2 Cramerovo pravidlo

**Věta 6.2.1 (Cramerovo pravidlo)** Nechť  $A \overrightarrow{x}^T = \overrightarrow{b}^T$  je soustava  $n$  lineárních rovnic o n neznámých ( $n \geq 1$ ) nad  $\mathcal T$  taková, že det  $A \neq 0$ . Potom pro každé  $j = 1, \ldots, n$  platí

$$
x_j = \frac{\det A_j}{\det A},
$$

kde  $A_j$  je matice, která vznikne z A nahrazením *j*-tého sloupce vektorem  $\overrightarrow{b}^T$ .

Vypočítejte proměnnou  $x_1$  ze soustavy

$$
\begin{array}{rcl}\nx_1 & - & 2x_2 & + & 6x_3 & = & -4, \\
3x_1 & + & x_2 & + & 9x_3 & = & 4, \\
6x_2 & + & x_3 & = & 2.\n\end{array}
$$

 $(\% i1)$  determinant(matrix( $[-4,-2,6]$ , $[4,1,9]$ , $[2,6,1]$ ))/ determinant(matrix([1,-2,6],[3,1,9],[0,6,1]));

 $(\%01) \frac{316}{c}$ 61

Výsledkem je  $x_1 = \frac{316}{61}$ . Takto snadno můžeme vypočítat kteroukoliv neznámou.

### <span id="page-50-1"></span>6.3 Homogenní soustavy lineárních rovnic

**Věta 6.3.1.** Je-li  $A\vec{x}^T = \vec{\sigma}^T$  homogenní soustava lineárních rovnic o n neznámých nad  $\mathcal T$  taková, že  $h(A) = h$ . Pak množina řešení této soustavy (tzv. obecné řešení soustavy) tvoří podprostor v aritmetickém vektorovém prostoru  $\mathcal{T}^n$ . Dimenze tohoto podprostoru je  $n - h$ .

Definice 6.3.1. Fundamentálním systémem řešení homogenní soustavy lineárních rovnic rozumíme libovolnou bázi prostoru řešení této soustavy.

Určete obecné řešení soustavy

$$
\begin{array}{ccccccccc}\nx_1 & + & 3x_2 & + & 5x_3 & - & 2x_4 & = & 0, \\
3x_1 & - & 5x_2 & + & 2x_3 & = & 0, \\
-9x_1 & + & x_2 & - & 19x_3 & + & 6x_4 & = & 0.\n\end{array}
$$

a následně najděte fundamentální systém řešení soustavy.

#### $(\% i1)$  solve( $[x1+3*x2+5*x3-2*x4=0, 3*x1-5*x2+2*x3=0,$ -9\*x1+x2-19\*x3+6\*x4=0],[x1,x2,x3,x4]);

#### solve: dependent equations eliminated: (3)

$$
(\%o1) \quad [[x1 = \frac{10\%r1 - 31\%r2}{14}, x2 = \frac{6\%r1 - 13\%r2}{14}, x3 = \%r2, x4 = \%r1]]
$$

Program Maxima nám napsal, že vyloučí rovnici číslo 3, takže hodnost matice soustavy je 2. Třetí rovnice je lineární kombinací dvou předchozích rovnic. Proto obecné řešení je závislé na 2 parametrech. Obecné řešení můžeme tedy zapsat ve tvaru  $P = \left\{ \left( \frac{10 r_1 - 31 r_2}{14}, \frac{6 r_1 - 13 r_2}{14}, r_2, r_1 \right) \right\}$ , kde  $r_1, r_2 \in \mathbb{R}$  jsou parametry.

Fundamentální systém řešení zjistíme dosazením za oba parametry. Jako první dosadíme za parametr  $r_1$  jedničku a za parametr  $r_2$  nulu. Takto vytvoříme jeden vektor. Druhý vektor vytvoříme opačným dosazením, tj.  $r_1 = 0$  a  $r_2 = 1$ . Po dosazení dostaneme vektory  $\overrightarrow{u_1} = \left(\frac{5}{7}\right)$  $\frac{5}{7}, \frac{3}{7}$  $(\frac{3}{7}, 0, 1)$  a  $\overrightarrow{u_2} = \left(-\frac{31}{7}\right)$  $\frac{31}{7}, -\frac{13}{7}$ <sup>13</sup>, 1, 0). Námi určené vektory $\overrightarrow{u_1}, \overrightarrow{u_2}$ tvoří fundamentální systém řešení zadané soustavy.

### <span id="page-51-0"></span>6.4 Praktické příklady

Příklad 6.1. Řešte soustavu rovnic.

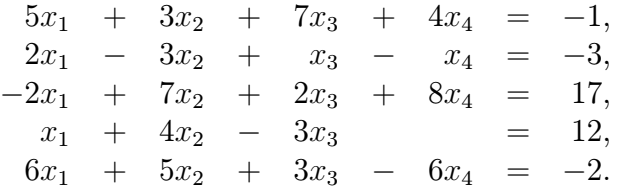

Řešení.

```
(\% i1) solve([5*x1+3*x2+7*x3+4*x4=-1, 2*x1-3*x2+x3-x4=-3,-2*x1+7*x2+2*x3+8*x4=17, x1+4*x2-3*x3=12,
              6*x1+5*x2+3*x3-6*x4=-2],[x1,x2,x3,x4]);
```
 $(\%01)$   $\Box$ 

Z výsledku vyplývá, že zadaná soustava rovnic nemá řešení.

Příklad 6.2. Řešte soustavu rovnic.

$$
\begin{array}{ccccccccccc}\n2x_1 & + & 3x_2 & - & 4x_3 & + & 5x_4 & = & 7+i, \\
-x_1 & + & x_2 & - & 3x_3 & + & 4x_4 & = & 6-i, \\
3x_1 & - & 4x_2 & + & 3x_3 & - & x_4 & = & i.\n\end{array}
$$

Řešení.

$$
(\%i2) \quad \text{solve}(\text{2*x1+3*x2-4*x3+5*x4=7+%; i, -x1+x2-3*x3+4*x4=6-%; i, 3*x1-4*x2+3*x3-x4=%; i], [x1, x2, x3, x4]);
$$

$$
\begin{aligned} \text{(%o2)} \quad & \left[ \left[ \frac{-12\,\%r1 + 21\,i + 21}{40}, \frac{16\,\%r1 + 7\,i - 33}{20}, \frac{68\,\%r1 + 11\,i - 109}{40}, \%r1 \right] \right] \\ \text{Obecným řešením zadané soustavy je množina } P &= \left\{ \left( x1 = \frac{-12\,r_1 + 21\,i + 21}{40}, \right. \\ x2 &= \frac{16\,r_1 + 7\,i - 33}{20}, x3 = \frac{68\,r_1 + 11\,i - 109}{40}, x4 = r_1 \right\}, \text{ kde } r_1 \in \mathbb{R} \text{ je parametr.} \end{aligned}
$$

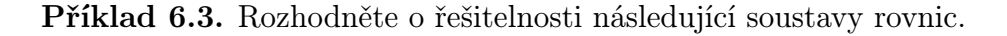

$$
(2+2i)x_1 + (1-i)x_2 + (3+i)x_3 + (4-3i)x_4 = 3-2i,
$$
  
\n
$$
(1-2i)x_1 + (7-5i)x_2 + (4+3i)x_3 + (1-i)x_4 = 1+2i,
$$
  
\n
$$
(11+7i)x_1 + (13+6i)x_2 + (2-i)x_3 + (-3+2i)x_4 = -8+3i,
$$
  
\n
$$
(-1-10i)x_1 + (19-13i)x_2 + (6+7i)x_3 + (-5+3i)x_4 = 4i.
$$

Řešení.

\n
$$
\text{rank}(\text{matrix}([2+2*%i, 1-\%i, 3+\%i, 4-3*%i], [1-2*%i, 7-5*%i, 4+3*%i, 1-\%i], [11+7*i, 13+6*%i, 2-\%i, -3+2*%1], [-1-10*%i, 19-13*%i, 6+7*%i, -5+3*%i])\n \text{ with } \left( \frac{1}{2} \right)
$$
\n

(%o3) 3

$$
(\%i4) \quad \text{rank}(\text{matrix}([2+2*)*k_1, 1-\%i, 3+\%i, 4-3*\%i, 3-2*\%i], [1-2*\%i, 7-5*\%i, 4+3*\%i, 1-\%i, 1+2*\%i], [11+7*i, 13+6*\%i, 2-\%i, -3+2*\%i, -8+3*\%i], [-1-10*\%i, 19-13*\%i, 6+7*\%i, -5+3*\%i, 4*\%i]));
$$

 $(\% 04)$  4

Z výsledku je evidentní, že hodnost matice soustavy a hodnost rozšířené matice soustavy se nerovnají, takže soustava není řešitelná.

**Příklad 6.4.** Z následující soustavy vypočtěte neznámé  $x_1, x_3$  pomocí Cramerova pravidla.

$$
(1+2i)x_1 + (3-i)x_2 + (5+9i)x_3 + (1+2i)x_4 = 5,\n(-3i)x_1 + (2+5i)x_2 + (1-2i)x_3 + (4-i)x_4 = 2,\n(5+2i)x_1 + (3-i)x_2 + (2+i)x_3 + (-9+3i)x_4 = 3,\n(6-2i)x_1 + (3-i)x_2 + (3+2i)x_3 + (-2-i)x_4 = 1.
$$

Řešení.

```
\n(%i5) 
$$
\operatorname{rectform}(\n \operatorname{determinant}(\n \operatorname{matrix}([5,3-\%i,5+9*\%i,1+2*\%i],\n [2,2+5*\%i,1-2*\%i,4-\%i], [3,3-\%i,2+\%i,-9+3*\%i],\n [1,3-\%i,3+2*\%i,-2-\%i]))\n \operatorname{determinant}(\n \operatorname{matrix}([1+2*\%i,3-\%i,5+9*\%i,1+2*\%i],\n [-3*\%i,2+5*\%i,1-2*\%i,4-\%i], [5+2*\%i,3-\%i,2+\%i,-9+3*\%i],\n [6-2*\%i,3-\%i,3+2*\%i,-2-\%i]))\n
$$

```

$$
(\% 65) \quad \frac{301537 i}{16088410} - \frac{4461811}{16088410}
$$

(%i6) rectform( determinant(matrix([1+2\*%i,3-%i,5,1+2\*%i], [-3\*%i,2+5\*%i,2,4-%i],[5+2\*%i,3-%i,3,-9+3\*%i], [6-2\*%i,3-%i,1,-2-%i]))/ determinant(matrix([1+2\*%i,3-%i,5+9\*%i,1+2\*%i], [-3\*%i,2+5\*%i,1-2\*%i,4-%i],[5+2\*%i,3-%i,2+%i,-9+3\*%i], [6-2\*%i,3-%i,3+2\*%i,-2-%i])));

$$
\left(\% \text{06}\right) \quad \frac{1402065}{3217682} - \frac{674619 \, i}{3217682}
$$
\n
$$
\text{Tedy } x_1 = \frac{301537 \, i}{16088410} - \frac{4461811}{16088410} \text{ a } x_3 = \frac{1402065}{3217682} - \frac{674619 \, i}{3217682}.
$$

Příklad 6.5. Najděte obecné řešení homogenní soustavy rovnic.

$$
(4-3i)x_1 + (2+i)x_2 + (2-3i)x_3 + (-i)x_4 = 0,
$$
  
\n
$$
(6+2i)x_1 + (3-2i)x_2 + (5+7i)x_3 + (4+2i)x_4 = 0,
$$
  
\n
$$
(2+3i)x_1 + (3-2i)x_2 + (i)x_3 + (2-i)x_4 = 0.
$$

Řešení.

```
(\%i7) \quad \text{solve}(\left[ (4-3*/1)(2+%) * x1 + (2+%) * x2 + (2-3*/1) * x3 + (-%) i) * x4 = 0,(6+2*)i)*x1+(3-2*%i)*x2+(5+7*%i)*x3+(4+2*%i)*x4=0,
                  (2+3*)'.i)*x1+(3-2*'.i)*x2+('.i)*x3+(2-'.i)*x4=0],[x1, x2, x3, x4];
```

$$
\begin{aligned} \text{(%o7)} \quad & \text{[[}x1 = \%r1, x2 = \frac{319 \, i \, \%r1 - 1763 \, \%r1}{1249}, x3 = \frac{1350 \, i \, \%r1 - 1631 \, \%r1}{1249}, \\ x4 = -\frac{1939 \, i \, \%r1 - 2721 \, \%r1}{1249} \text{]]} \end{aligned}
$$

Obecným řešením řešením zadané soustavy je množina

$$
P=\left\{\left(r_1,\frac{319\,i\,r_1-1763\,r_1}{1249},\frac{1350\,i\,r_1-1631\,r_1}{1249},-\frac{1939\,i\,r_1-2721\,r_1}{1249}\right)\right\},
$$

kde $r_1 \in \mathbb{R}$ je parametr.

# <span id="page-55-0"></span>7 Soubor příkladů

## <span id="page-55-1"></span>7.1 Zadání

**Příklad 7.1.** Určete determinant matice  $A^3 + \det A \cdot B^{-1} - B \cdot 3A^{-1}$ , platí-li

$$
A = \begin{pmatrix} 3 & 4+i & 5 & 1-i & -9 \\ 2-i & 3 & -4 & 0 & -i \\ 9 & 4-3i & -3 & 0 & 2+i \\ -2 & 3 & 2 & 5 & 2 \\ 9 & -4 & i & 9 & 3 \end{pmatrix}, B = \begin{pmatrix} 9 & 7 & -i & 8 & -i \\ -2+i & -3 & 0 & 3+2i & 3 \\ 9 & 8-3i & -7 & 2 & 0 \\ 13 & 3 & 2+3i & -3 & i \\ -8 & 3 & 12 & 9 & 4-3i \end{pmatrix}.
$$

**Příklad 7.2.** Určete některou ortonormální bázi podprostoru  $\mathbb{R}^5$  generovaného vektory

$$
\overrightarrow{u_1} = \left(\frac{1}{3}, \frac{2}{7}, \frac{1}{2}, -\frac{13}{11}, -\frac{14}{15}\right), \overrightarrow{u_2} = \left(\frac{2}{5}, \frac{3}{8}, -\frac{11}{2}, \frac{9}{7}, \frac{8}{3}\right), \overrightarrow{u_3} = \left(\frac{11}{5}, \frac{111}{56}, -15, \frac{24}{77}, \frac{26}{5}\right).
$$

**Příklad 7.3.** Zjistěte hodnost matice A v závislosti na parametru  $p \in \mathbb{R}$ .

$$
A = \begin{pmatrix} 1 & -i & 6i & 3 \\ 4 & 2 - 3i & 0 & 7 \\ 7 & 1 & 9 - 2i & -i \\ 0 & 4 & 5 & p \\ 9i & 6 & p & 2 \\ 7i & 3 & 0 & p \end{pmatrix}
$$

.

**Příklad 7.4.** Vypočtěte neznámé  $x_1$ ,  $x_7$  pomocí Cramerova pravidla z následující soustavy

$$
9x_1 + 2x_2 - 4x_3 - 17x_4 + \frac{1}{2}x_5 - \frac{1}{3}x_6 + 3x_7 = \frac{15}{7},
$$
  
\n
$$
-3x_1 - x_2 - 5x_3 + \frac{9}{2}x_4 + \frac{18}{7}x_5 - 3x_6 - x_7 = \frac{11}{4},
$$
  
\n
$$
\frac{1}{3}x_1 + 5x_2 + 11x_4 + 3x_5 - x_6 = 6,
$$
  
\n
$$
-3x_2 - \frac{1}{5}x_3 + x_4 + 12x_5 + 8x_6 + 13x_7 = 0,
$$
  
\n
$$
-x_1 + 11x_3 + 7x_4 - 9x_5 + 6x_7 = 9,
$$
  
\n
$$
x_1 + x_2 - x_3 - x_4 + x_5 - x_6 + x_7 = 13,
$$
  
\n
$$
11x_1 - 3x_2 - 5x_3 + 7x_4 + 6x_5 - 3x_6 + 2x_7 = 11.
$$

**Příklad 7.5.** V závislosti na parametru  $p \in \mathbb{R}$  řešte následující soustavu

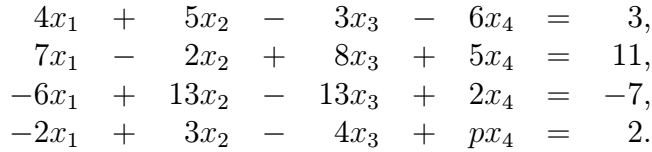

# <span id="page-56-0"></span>7.2 Řešení

Řešení 7.1.

- (%i1) A:matrix(  $[3,4+\%i,5,1-\%i,-9],$  $[2-\%i, 3, -4, 0, -\%i],$  $[9,4-3*%i,-3,0,2*%i],$  $[-2,3,2,5,2]$ ,  $[9,-4,\frac{9}{1},9,3]$
- (%i2) B:matrix(  $[9,7,-%i,8,-%i],$  $[-2+\%i,-3,0,3+2*\%i,3],$  $\left[9,8-3*%i,-7,2,0\right],$  $[13,3,2+3*%i,-3%i],$  $[-8,3,12,9,4-3*%$ i])\$
- (%i3) rectform(determinant(A.A.A+determinant(A).invert(B)- B.(3\*invert(A))));

94215087504576758252833650731564 i −

 $(\% 03)$ 3752030734794325

476644557578202116889254598499152

3752030734794325

Determinantem zadané matice je

− 94215087504576758252833650731564 i 476644557578202116889254598499152<br>− 27500058459152 3752030734794325 3752030734794325

.

Řešení 7.2.

 $\begin{pmatrix} 0 \end{pmatrix}$ 

\n
$$
\text{V,14} \quad \text{triangularize}(\text{matrix}([1/3, 2/7, 1/2, -13/11, -14/15],
$$
\n $\text{[2/5, 3/8, -11/2, 9/7, 8/3], [11/5, 111/56, -15, 24/77, 26/5]});$ \n

\n\n $\text{V,604} \quad\n \begin{pmatrix}\n 770 & 660 & 1155 & -2730 & -2156 \\
 0 & 20790 & -3945480 & 1748880 & 2449216\n \end{pmatrix}$ \n

0 0 0 0 0

(%i4) ratsimp(gramschmidt(matrix([1/3,2/7,1/2,-13/11,-14/15],  $[2/5,3/8,-11/2,9/7,8/3]$ ));

 $(\% 04)$   $\left[\frac{1}{2}\right]$ 3 , 2 7 , 1 2  $,-\frac{13}{11}$ 11  $, -\frac{14}{15}$ 15 ], [ 260683216 216956415 , 122888723 115710088  $,-\frac{124321241}{220027529}$ 28927522 , − 12119437 7788179 , 18325724 43391283 ]]

 $(\text{Ni5})$  uvect( $[1/3, 2/7, 1/2, -13/11, -14/15]$ );

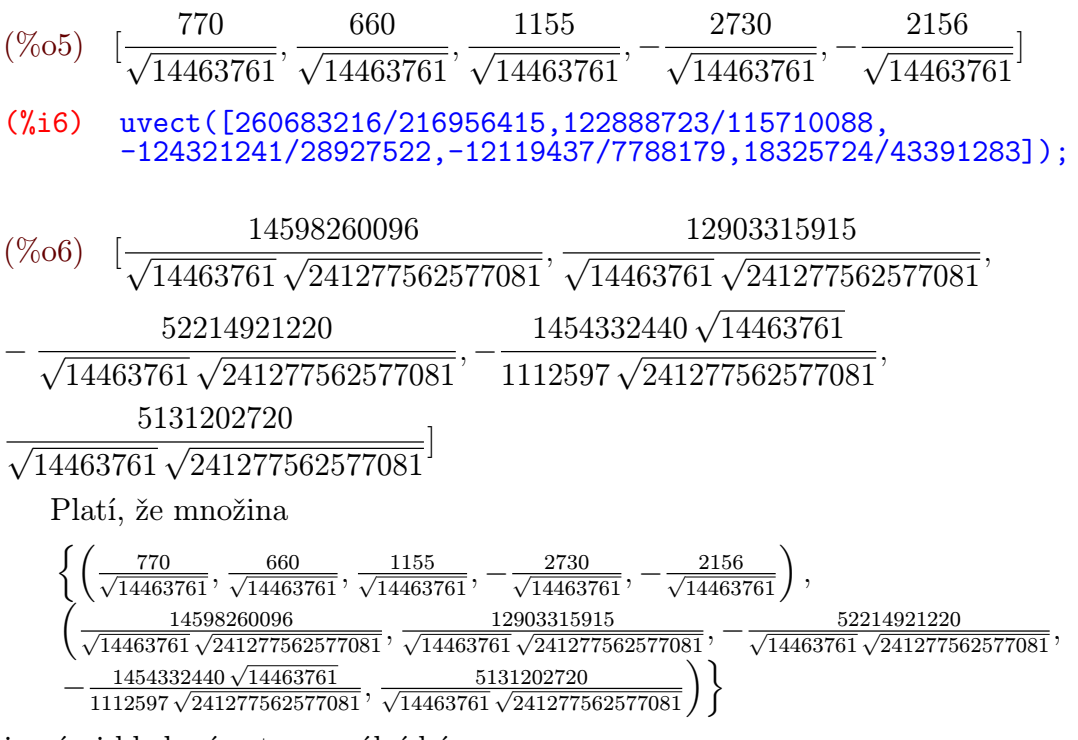

je námi hledaná ortonormální báze.

Poznámka: Pro přepnutí na numerický režim a vyčíslení daných zlomků, může čtenář použít funkci numer:true. Pro přepnutí zpět na symbolický výstup slouží funkce numer:false.

### Řešení 7.3.

```
\n(%i7) triangularize(matrix(\n    [1, -\%i, 6*,\%i, 3],\n    [4, 2-3*,\%i, 0, 7],\n    [7, 1, 9-2*,\%i, -\%i],\n    [0, 4, 5, p],\n    [9*,\%i, 6, p, 2],\n    [7*,\%i, 3, 0, p]\n));\n
```
\n
$$
\left(\begin{array}{cccc}\n4 & 2 & -3i & 0 & 7 \\
0 & 16 & 20 & 4p \\
0 & 0 & 101i + 10 & (i+2)p + 20 \\
0 & 0 & 0 & (55i + 106)p - 1076i - 264 \\
0 & 0 & 0 & 0\n\end{array}\right)
$$
\n
$$
\left(\begin{array}{cccc}\n\%i & 8 & \text{rectform(solve}((55*,\%i+106)*p-1076*,\%i-264=0,p));\n\end{array}\right)
$$

$$
(\% \text{o8}) \quad [p = \frac{99536 \, i}{14261} + \frac{87164}{14261}]
$$

Pro hodnotu parametru  $p = \frac{99536 i}{14261} + \frac{87164}{14261}$  bude mít matice hodnost 3, jinak bude mít matice hodnost 4.

### Řešení 7.4.

(%i9) A:matrix( [9,2,-4,-17,1/2,-1/3,3], [-3,-1,-5,9/2,18/7,-3,-1], [1/3,5,0,11,3,-1,0], [0,-3,-1/5,1,12,8,13], [-1,0,11,7,-9,0,6], [1,1,-1,-1,1,-1,1], [11,-3,-5,7,6,-3,2])\$ (%i10) determinant(matrix( [15/7,2,-4,-17,1/2,-1/3,3], [11/4,-1,-5,9/2,18/7,-3,-1], [6,5,0,11,3,-1,0], [0,-3,-1/5,1,12,8,13], [9,0,11,7,-9,0,6], [13,1,-1,-1,1,-1,1], [11,-3,-5,7,6,-3,2]))/determinant(A); (%o10) − 4548897783 3520910962

(%i11) determinant(matrix( [9,2,-4,-17,1/2,-1/3,15/7], [-3,-1,-5,9/2,18/7,-3,11/4], [1/3,5,0,11,3,-1,6], [0,-3,-1/5,1,12,8,0], [-1,0,11,7,-9,0,9], [1,1,-1,-1,1,-1,13], [11,-3,-5,7,6,-3,11]))/determinant(A);

$$
\begin{aligned} \text{(%o11)} \ &= \frac{6604897451}{12323188367} \\ \text{Tedy } x_1 &= -\frac{4548897783}{3520910962} \text{ a } x_7 = -\frac{6604897451}{12323188367}. \end{aligned}
$$

### Řešení 7.5.

```
\n(%i12) triangularize(\n    matrix (\n        
$$
[4, 5, -3, -6, 3],
$$
\n         $[7, -2, 8, 5, 11],$ \n         $[7, -2, 8, 5, 11],$ \n         $[-6, 13, -13, 2, -7],$ \n         $[-2, 3, -4, p, 2])$ ;\n    }\n\n(\%o12) \n\begin{pmatrix}\n4 & 5 & -3 & -6 & 3 \\
0 & -43 & 53 & 62 & 23 \\
0 & 0 & -334 & -970 & -364 \\
0 & 0 & 0 & -334p - 406 - 1686\n\end{pmatrix}\n(\%i13) solve([-334*p-406=0], p);\n\n(\%o13) [p = -\frac{203}{167}]\n\n(\%i14) solve([\n    4*x1+5*x2-3*x3-6*x4=3, 7*x1-2*x2+8*x3+5*x4=11, -6*x1+13*x2-13*x3+2*x4=-7, -2*x1+3*x2-4*x3+px*x4=2], [x1, x2, x3, x4]);\n\n(\%o14) [[x1 = \frac{93p+1794}{167p+203}, x2 = \frac{135p-1638}{167p+203}, x3 = \frac{182p-227}{167p+203}, x4 = \frac{843}{167p+203}]]\n\nJel: p = -\frac{203}{167}, pak soustava nemá řešení. Je-li p ≠ -\frac{203}{167}, pak má soustava obecné\n
```

řešení 
$$
P = \left\{ \left( \frac{93p+1794}{167p+203}, \frac{135p-1638}{167p+203}, \frac{182p-2227}{167p+203}, \frac{843}{167p+203} \right) \right\}
$$
, kde  $p \in \mathbb{R}$  je parametr.

# <span id="page-60-0"></span>8 Závěr

Cílem práce bylo představit čtenáři systém počítačové algebry Maxima a ukázat jeho výhody při řešení úloh z lineární algebry. V práci byly pro lepší přehlednost připomenuty základní poznatky z lineární algebry. Každá část teorie je podložena praktickým příkladem pro lepší názornost.

Na konci třetí, čtvrté, páté a šesté kapitoly je podkapitola praktické příklady. Zde jsou čtenáři představena řešení příkladů, které jsou složitější než ukázkové úlohy v každé podkapitole. Díky těmto příkladům si může čtenář lépe ukotvit poznatky z praktického využití programu Maxima.

Hlavním přínosem bakalářské práce je představení programu Maxima jako studijní podpory při výuce lineární algebry. Dále představení programu Maxima jako alternativu k drahým matematickým programům.

Program Maxima má přehledné grafické uživatelské rozhraní a intuitivní ovládání. Díky těmto vlastnostem může konkurovat ostatním programům. Nápověda programu je rozsáhlá, ale je psána v anglickém jazyce.

V práci byly z velké části vyčerpány možnosti programu Maxima jako programu pro lineární algebru. Program však obsahuje mnoho dalších funkcí, kterých je mnohokrát více, pro matematickou analýzu a grafy.

Domnívám se, že bakalářská práce splňuje cíle, které byly stanoveny při její tvorbě.

Tato bakalářská práce by měla především sloužit jako stručný manuál pro studenty, kteří chtějí využít program Maxima jako podporu při studiu lineární algebry.

# Literatura

- [1] BUŠA, J. Maxima: open source systém počítačovej algebry. Košice: Technická univerzita, 2005. Edícia vysokoškolských učebníc. ISBN 8080736405. Dostupné z: [http://people.tuke.sk/jan.busa/kega/maxima/maxima\\_](http://people.tuke.sk/jan.busa/kega/maxima/maxima_brozura.pdf) [brozura.pdf](http://people.tuke.sk/jan.busa/kega/maxima/maxima_brozura.pdf)
- [2] DODIER, R. Maxima 5.30.0 Manual [online]. 2013 [cit. 2014-01-30]. Dostupné z: [http://maxima.sourceforge.net/docs/manual/en/maxima.](http://maxima.sourceforge.net/docs/manual/en/maxima.html) [html](http://maxima.sourceforge.net/docs/manual/en/maxima.html)
- <span id="page-61-0"></span>[3] HORT, D., RACHŮNEK, J. Algebra I. Olomouc: Univerzita Palackého, 2003, Skripta (Univerzita Palackého). ISBN 8024406314.
- <span id="page-61-1"></span>[4] EMANOVSKÝ, P., KÜHR, J. Cvičení z algebry pro 1. ročník I. Olomouc: Univerzita Palackého v Olomouci, 2007, ISBN 9788024418339.
- [5] TREFILÍKOVÁ, Z. Systém počítačové algebry Maxima [online]. 2011 [cit. 2014-02-07]. Bakalářská práce. Masarykova univerzita, Přírodovědecká fakulta. Vedoucí práce Roman Plch. Dostupné z: [http://is.muni.cz/th/](http://is.muni.cz/th/262630/prif_b/) [262630/prif\\_b/](http://is.muni.cz/th/262630/prif_b/)
- [6] Maxima, a Computer Algebra System [online]. [cit. 2014-02-07]. Dostupné z: <http://maxima.sourceforge.net/>
- <span id="page-61-2"></span>[7] JUKL, M. Analytická geometrie kuželoseček a kvadrik. 2., upr. vyd. Olomouc: Univerzita Palackého, 2006, ISBN 8024412926.